# ФЕДЕРАЛЬНОЕ ГОСУДАРСТВЕННОЕ БЮДЖЕТНОЕ ОБРАЗОВАТЕЛЬНОЕУЧРЕЖДЕНИЕ ВЫСШЕГО ОБРАЗОВАНИЯ «САНКТ-ПЕТЕРБУРГСКИЙ ГОСУДАРСТВЕННЫЙ УНИВЕРСИТЕТ» (СПбГУ)

*Абросимов Иван Николаевич*

# **Выпускная квалификационная работа бакалавра**

# **Анализ применимости 2D-обратной задачи электроразведки ВП при исследовании 3D-сред**

Направление 05.03.01 «Геология» Образовательная программа СВ. 5018 «Геология»

# **Научный руководитель:**

доцент кафедры геофизики кандидат геолого-минералогических наук Тарасов Андрей Вячеславович

### **Рецензент:**

Ведущий геофизик ООО НПП «ВИРГ-Рудгеофизика» Лихачев Антон Александрович

Санкт-Петербург 2020

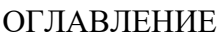

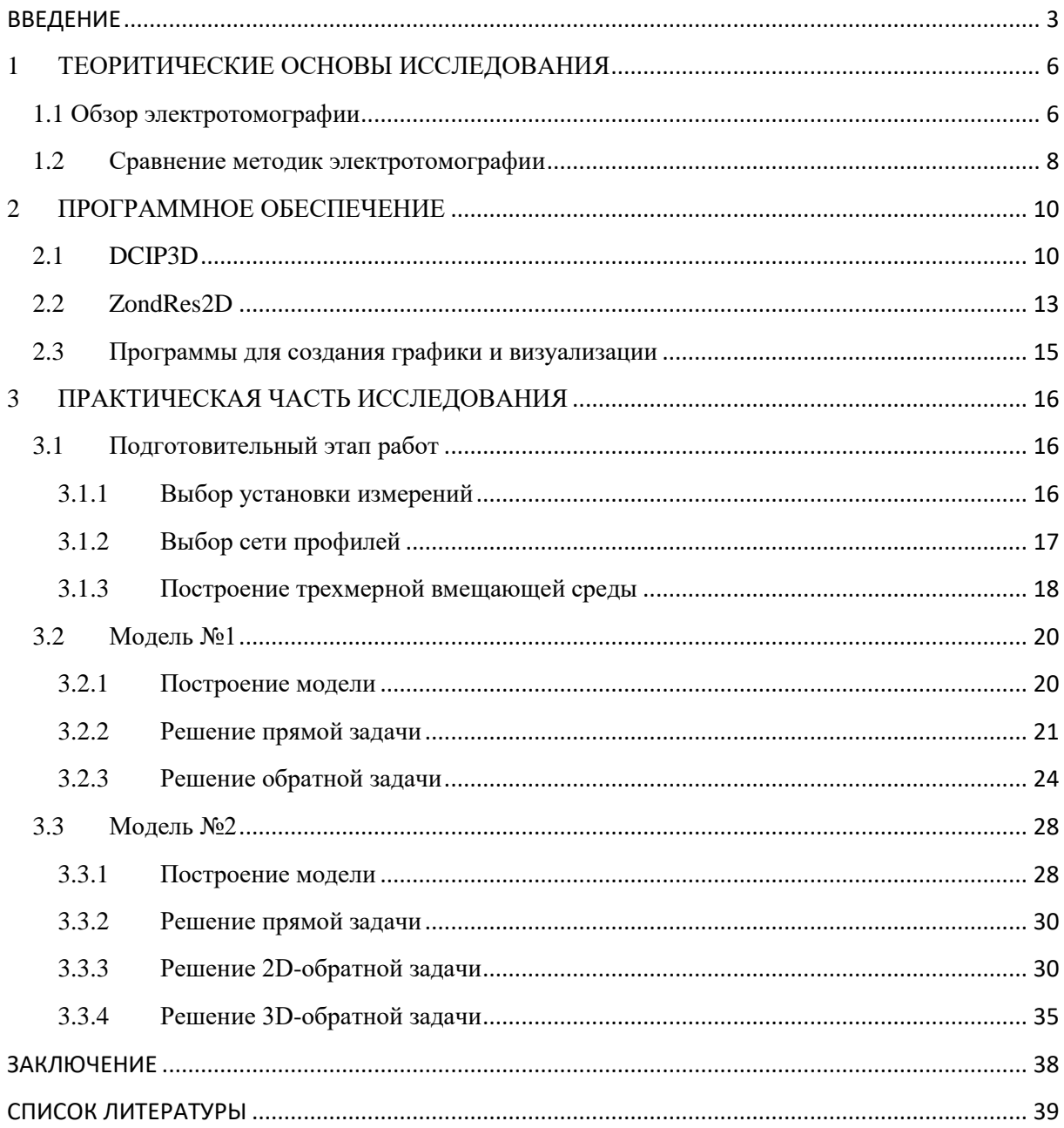

### **ВВЕЛЕНИЕ**

<span id="page-2-0"></span>Настоящая выпускная работа посвящена 2D-электротомографии вызванной поляризации (ВП) и ее двухмерному и трехмерному решениям.

данный момент времени, хоть и существует 3D-съемка, самым <sub>B</sub> распространенным видом съемки в электротомографии является 2D-томография. Это связано с тем, что 3D-томография имеет ряд недостатков, основными из которых является высокая стоимость работ и их трудоемкость. Также существует такой метод, как псевдо-3D-съёмка, представляющая собой съёмку по 2D-профилям и последующую 3D инверсию (Павлова А.М. и др., 2013).

При обработке данных и решении обратной задачи основным видом работ является 2D-вариант. В целом, трехмерное моделирование уже доступно и используется, но так же, как и 3D-съёмка, имеет ряд сложностей в исполнении. Вопервых, 3D-решение вычисляется сложнее и дольше по времени, чем 2D. Во-вторых, человек, который занимается решением обратной задачи, должен хорошо разбираться в подобных программах для успешного выполнения работы. В-третьих, программы, использующие 3D-инверсию, стоят дорого, необходимо хорошее программное обеспечение для их корректной работы, поэтому не каждый пользователь может себе позволить их использование.

Но как бы широко распространена ни была 2D-томография и её 2D-решение обратной задачи, не до конца ясно, насколько правильно и точно она воспроизводит реальную геологическую ситуацию на изучаемой области. Существует крайне мало исследований на данную тему, и одним из основных является статья Павловой А.М. и Шевнина В.А. о исследовании ледниковых отложений, в которой они говорят о том, что 2D-профильная съёмка даёт более точные и надежные результаты при исследовании 3D-сред только при условии, что либо съёмка выполняется по двум ориентациям профилей, а инверсия делается по объединенным данным, либо необходимо определить для каждого случая наиболее надежный способ расположения профилей, которые дадут корректный результат (Павлова А.М. и др., 2013). Также на подобную тему было произведено исследование (Xianjin Yang et al., 2006), в котором

говорится о том, что 2D-инверсия имеет большее количество ложных аномалий и больший контраст среды, по сравнению с 3D-инверсией.

Актуальность настоящей выпускной работы заключается в том, чтобы определить: необходим ли вообще трехмерный подход при решении обратной задачи электроразведки ВП или можно обойтись двухмерным?

Исходя из всего вышесказанного, можно определить цель работы следующим образом: выяснить, насколько 2D-томография приемлема для исследования 3D-сред.

Для достижения указанной цели был поставлен и выполнен ряд задач:

 $1<sub>1</sub>$ Построение 3D-моделей;

 $2<sup>1</sup>$ Решение прямых и обратных задач для полученных синтетических

данных;

 $\mathcal{E}$ Анализ получившихся результатов и выводов;

Объектом выпускной работы являются построенные 3D-модели, имеющие ряд различных электрических свойств.

Для проведения исследований использовалось современное геофизическое программное обеспечение (DCIP3D, ZondRes2D), а также графические редакторы (CorelDraw, Surfer) и программы, позволяющие визуализировать 3D-объекты (MeshTools3D).

Последовательность работы представлена далее:

 $\mathbf{1}$ Изучение литературного материала и сравнение 2D и 3Dэлектротомографий;

- $2.$ Выбор измерительной установки и сети профилей;
- $\mathcal{R}$ Построение 3D-моделей;
- $\overline{4}$ Решение прямой задачи для построенных моделей в программе DCIP3D;
- $5<sub>1</sub>$ Решение 2D-обратной задачи в программе ZondRes2D;
- 6. Решение 3D-обратной задачи в программе DCIP3D;

7. Анализ получившихся результатов и постановка выводов;

Настоящая выпускная работа состоит из введения, трех глав, заключения и списка литературы, включает в себя 40 страниц текста, 31 иллюстрацию, 3 таблицы и 12 формул.

Текст настоящей выпускной работы написан на основе отечественных и зарубежных статей, а также электронные ресурсы.

Выражается благодарность Тарасову Андрею Вячеславовичу за помощь в написании работы.

## <span id="page-5-0"></span>1 ТЕОРИТИЧЕСКИЕ ОСНОВЫ ИССЛЕДОВАНИЯ

1.1 Обзор электротомографии

<span id="page-5-1"></span>Как говорилось ранее, настоящая выпускная работа посвящена решению обратной задачи электротомографии ВП. Перед тем, как приступить к проведению исследования, необходимо было разобраться в теоретических основах электротомографии.

Электротомография - это целый комплекс, включающий в себя как методику полевых наблюдений, так и технологию обработки и интерпретации полевых данных. Ее особенностью является многократное использование в качестве питающих и измерительных одних и тех же фиксированных на профиле наблюдений положений электродов. Электротомографию можно назвать комбинацией методов электропрофилирования и вертикального электрического зондирования (ВЭЗ). Данный метод позволяет уменьшить число рабочих положений электродов, при этом увеличив плотность измерений. Такой подход предоставляет возможность работать с современной высокопроизводительной аппаратурой и применять эффективные алгоритмы моделирования и инверсии (Бобачев А.А. и др., 2006). Также к преимуществам данного метода можно отнести хорошую разрешающую способность в средах с высоким удельным электрическим сопротивлением и высокую детальность измерений **(**www[.geoelectric.pro/](https://geoelectric.pro/electrotomographiya/) ).

В таблице 1 представлено краткое сравнение ВЭЗ и электротомографии (Бобачев А.А. и др., 2006).

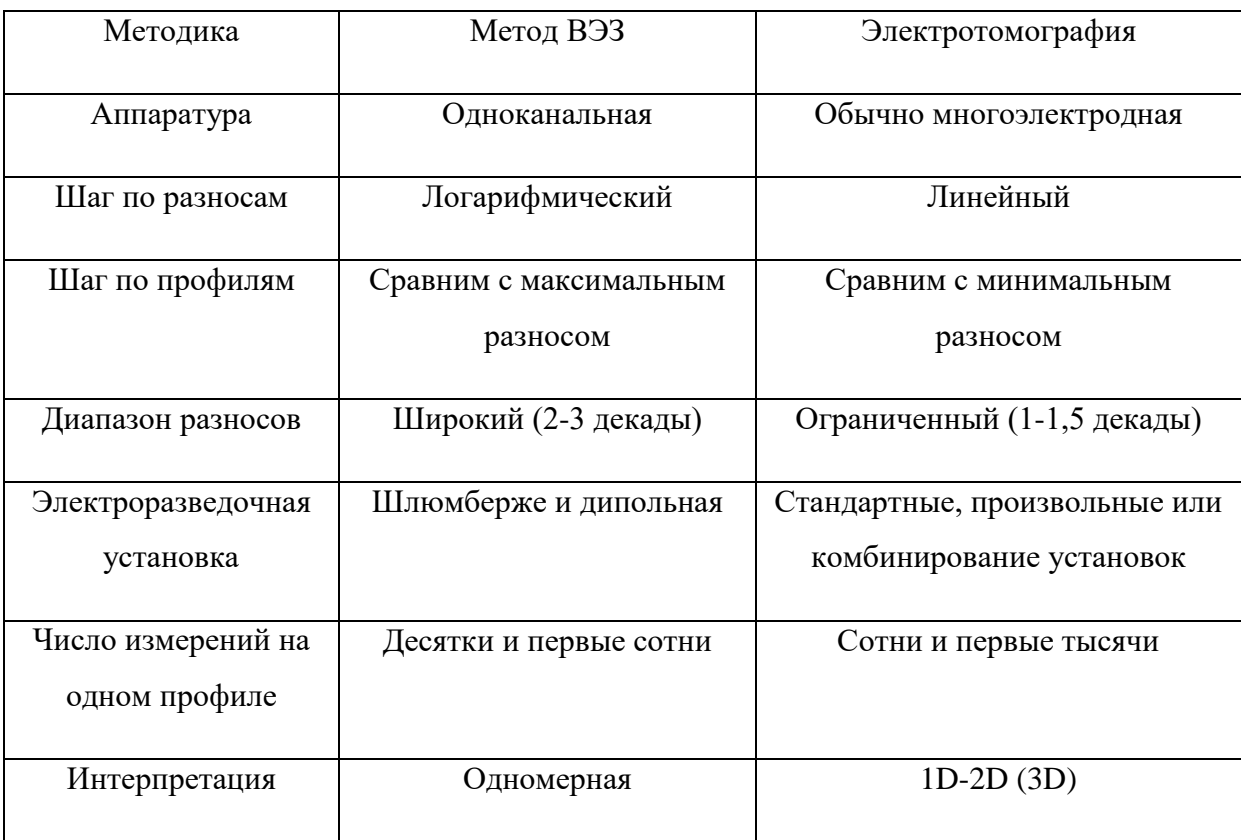

Сравнение метода ВЭЗ и электротомографии (Бобачев А.А. и др., 2006)

На рисунке 1 представлено сравнение ВЭЗ и электротомографии с финансовой точки зрения (Бобачев А.А. и др., 2006). Стоимость электротомографии в целом выше, чем у метода ВЭЗ, но стоимость одного измерения в электротомографии более чем в 7 раз ниже.

|                               | Метод ВЭЗ                               | Электротомография                           |
|-------------------------------|-----------------------------------------|---------------------------------------------|
| Аппаратура и<br>оборудование  | 400 тыс. рублей                         | 1 000 - 3 000 тыс. рублей                   |
| Число зондирований<br>в день  | $15 - 30$                               | $100 - 200$                                 |
| Погонных<br>километров        | 2-3 км в день<br>(шаг по профилю 100 м) | $0.5 - 1$ км в день<br>(шаг по профилю 5 м) |
| Сметная стоимость 1<br>КM     | 30-50 тыс. рублей                       | 200 тыс. рублей                             |
| Число измерений на 1<br>КM    | 200-300                                 | $3000 - 7000$                               |
| Стоимость одного<br>измерения | 300 рублей                              | 40 рублей                                   |

*Рисунок 1. Сравнение метода ВЭЗ и электротомографии с финансовой точки зрения (Бобачев А.А. и др., 2006)*

Как уже говорилось ранее, существует несколько методик съёмок в электротомографии, связанных с пространственным подходом к исследованию среды. Разделить их можно следующим образом:

1) 2D-съёмка. Это съемка по 2D-профилям с последующей 2D-инверсией по каждому. Трехмерная модель в этом случае строится преимущественно графическими или интерполяционными методами **(**Павлова А.М. и др., 2013**);**

2) 3D-съёмка. Такая съемка представляет собой измерение сигнала на приемных линиях разного азимута для разных положений питающего электрода;

3) Псевдо-3D-съемка. Этот подход подразумевает съемку по 2D-профилям и последующую 3D-инверсию по всему объему данных. (Павлова А.М. и др., 2013**);**

### 1.2 Сравнение методик электротомографии

<span id="page-7-0"></span>Стоит подробнее разобрать методики 2D и 3D-томографии и провести сравнение между ними.

2D-томография не имеет физического, а также математического обоснования при исследовании 3D-сред, но данный подход может применяться при условии, что для каждого профиля среду можно аппроксимировать двумерным вариантом.

Хоть и профильная 2D-томография, и последующая 2D-инверсия дают не совсем точные результаты и менее информативны по сравнению с 3D-томографией при исследовании трехмерных сред (Xianjin Yang et al., 2006), 2D-вариант все еще остается наиболее распространенным и используемым. Это связано с рядом факторов.

Во-первых, метод 2D-электротомографии существует уже достаточно давно, то есть методики, аппаратура и математические аппараты уже разработаны и применяются для решения большого количества различных задач. Во-вторых, данный метод достаточно простой в использовании, дешевый и производительный. В-третьих, самостоятельность профилей друг от друга позволяет выбирать различные сети наблюдений.

3D-томография же является намного более информативной при исследовании 3D-сред. Она намного правильнее и качественнее восстанавливает реальные геологические условия сред, но в свою очередь имеет ряд значительных недостатков, которые и не позволяют использовать ее повсеместно.

Основным и самым главным недостатком является ее трудновыполнимость. При электроразведочных работах необходимо исследовать различные по площади участки с высоким разрешением, как по горизонтали, так и по глубине. Для этого необходимо большое количество наблюдений, то есть и большое количество электродов, а это является непростой задачей. Решением данной проблемы является аппаратура, которая создана специально для 3D-томографии, но её недостаток заключается в высокой стоимости, а также в том, что мало кто посчитает экономически выгодным тратить больше денег, если имеются менее дорогостоящие аналоги. Можно также использовать аппаратуру, которая используется в 2D-томографии, но и в данном случае имеется недостаток. При профильной 2D-томографии электроды равномерно располагаются на профиле, что позволяет определить наиболее предпочтительное соотношение между детальностью, глубиной исследования и разрешающей способностью. В случае же 3D-томографии необходимо использовать то же самое количество электродов, что приведет к уменьшению глубинности или детальности.

Таким образом, 2D-электротомография является менее точным и качественным методом, но более рентабельным, быстрым, и имеющим большую аппаратурнометодическую базу в отличие от 3D-томографии. Возможно дальнейшее развитие 3Dтомографии (создание новой аппаратуры, разработка алгоритмов и программного обеспечения, определение оптимальных соотношений параметров установок) сделает её более доступной и распространенной.

## 2 ПРОГРАММНОЕ ОБЕСПЕЧЕНИЕ

### 2.1 DCIP3D

<span id="page-9-1"></span><span id="page-9-0"></span>Основными программами, которые использовались в выпускной работе, являются программы, позволяющие производить решение прямой и обратной задачи.

Первой и самой основной выступает программа DCIP3D. Данная программа разработана канадским университетом UBC-Geophysical Inversion Facility(UBC-GIF) и выполняет прямое моделирование и инверсию удельного сопротивления и данных ВП по трехмерному распределению электропроводности и поляризуемости. Она работает с различными положениями электродов как на поверхности земли, так и в скважине. Также есть возможность вносить топографию поверхности (eoas.ubc.ca/).

DCIP3D имеет определенный алгоритм решения прямой и обратных задач, используя базовые формулы, которые будут представлены ниже. Типичный эксперимент вызванной поляризации подразумевает под собой пропускание тока через землю и измерение разности потенциалов на приемных электродах (UBC-Geophysical Inversion Facility, 2019**)**.

Есть значение разности потенциалов, которая является «мгновенной» и измеряется при включении тока при отсутствии эффекта поляризуемости  $(\varphi_{\sigma})$  (рис. 2).

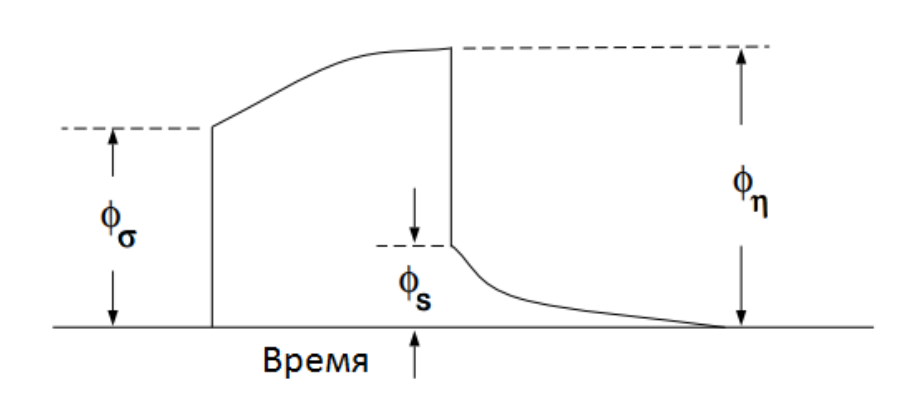

*Рисунок 2.Определение трех потенциалов, связанных с экспериментом вызванной поляризации, во временной области (UBC-Geophysical Inversion Facility, 2019)*

В математическом плане это значение  $\varphi_{\sigma}$  связано с электропроводностью следующим образом:

$$
\Delta \varphi_{\sigma} = F_{dc}(\sigma), \tag{1}
$$

где:  $\Delta\varphi_{\sigma}$  – разность потенциалов без эффекта поляризуемости, B;

 $F_{dc}$  – оператор прямой задачи – расчет потенциала в любой точке при произвольной заданной электропроводности;

 $\sigma$  – электропроводность, Ом<sup>-1</sup> \* м<sup>-1</sup>;

Fdc определяется следующим образом:

$$
\nabla * (\sigma \nabla \varphi_{\sigma}) = -I \delta(\mathbf{r} - \mathbf{r}_{s}), \qquad (2)
$$

где: ∇ - оператор градиента;

 $\sigma$  – электропроводность, Ом<sup>-1</sup> \* м<sup>-1</sup>;

 $\Delta\varphi_{\sigma}$  – потенциал без эффекта поляризуемости, В;

I – сила входного тока, Ам;

 $r_s$  – вектор расстояния - текущее местоположение источника;

Через некоторое время после включения тока разность потенциалов достигнет своего предельного значения  $(\Delta \varphi_n)$ . Увеличение разности потенциалов связано с эффектом поляризуемости. Для выполнения прямого моделирования вычисления φ<sup>η</sup> необходимо принять формулировку Сигела-Комарова (Комаров В.А., 1980), которая гласит, что эффект поляризуемости земли можно рассчитать с помощью решения прямой задачи протекания постоянного тока, но с заменой проводимости σ на новую σ\*(1-η). Получается:

$$
\varphi_{\eta} = F_{dc}[\sigma(1-\eta)], \tag{3}
$$

$$
\nabla * (\sigma(1 - \eta)\nabla\varphi_{\eta}) = -I\delta(\mathbf{r} - \mathbf{r}_{\mathbf{s}}),\tag{4}
$$

где: η – поляризуемость;

Эффект ВП можно описать через остаточную разность потенциалов  $\varphi_s$  после выключения тока (рис. 1), либо через поляризуемость:

$$
\varphi_s = \varphi_\eta - \varphi_\sigma,\tag{5}
$$

$$
\eta = \frac{\varphi_s}{\varphi_\eta},\tag{6}
$$

Надо отметить, что поляризуемость более удобный параметр, поскольку эта величина не зависит от силы тока, а также автоматчики учитывает геометрию измерительной установки. В России поляризуемость принято выражать в процентах, а за рубежом мВ/В.

Разобравшись с основными вычислениями, которые применяются в программе DCIP3D, необходимо перейти к пониманию того, каким образом решаются задачи.

Программа использует метод конечных разностей при решении обратной задачи. Данный метод подразумевает под собой численную методику, которая разработана для решения трехмерного распределения потенциала вокруг точечного источника тока, который расположен в или на поверхности, содержащего произвольное распределение проводимости (Dey A. et al., 1977).

Первым шагом при применении метода конечных разностей является представление дифференциального уравнения в частных производных второго порядка в конечно-разностной форме (Мареев В.В. и др., 2012). Говоря более математическим языком, мы переходим от непрерывного пространства к дискретному пространству функций. В конечно-разностных выражениях производные и другие члены, входящие в дифференциальные уравнения аппроксимируются на разностной сетке. Размер шага сетки является конечным. Пространственная область какой-либо условной функции u(x,y,z) разбивается на расчетные ячейки, которые представляют собой некоторые объёмы. Отсюда следует, что вычисления ведутся не с непрерывными переменными, а с дискретными числами.

Таким образом, вместо непрерывных решений мы ищем конечное число дискретных значений с определенной заданной точностью (Мареев В.В. и др., 2012).

Также важным методом при решении обратных задач является линеаризация прямой задачи. Линеаризация позволяет существенно ускорить расчет прямой задачи, а также экономить вычислительные ресурсы в процессе итерационного подбора искомых параметров. Но при этом ухудшается точность расчета прямой задачи. Суть линеаризации заключается в том, что дифференциальные уравнения часто являются нелинейными в отношении параметров среды. Но их можно заменить линейными

уравнениями, которые приближенно описывают процессы в системе (Воронов А.А., 1986).

Если говорить о линеаризации прямой задаче ВП, то расчет кажущейся поляризуемости по формуле (6) требует двукратного расчета задачи протекания тока. Если провести линеаризацию этого уравнения в отношении электропроводности уже в дискретной форме, то расчет кажущейся поляризуемости в точке наблюдения можно свети к следующей формуле.

$$
\eta_{\kappa} = \sum_{i=1}^{M} \eta_i \frac{\partial \ln(\rho_k)}{\partial \ln(\rho_i)},\tag{7}
$$

где:  $\eta_i$  – поляризуемость в i-ой ячейке модели;

 $\rho_i$  – сопротивление в *i*-ой ячейке модели;

 $\rho_k$  – кажущееся сопротивление в точке расчета.

То есть кажущеюся поляризуемость можно представить в виде линейно комбинации частных производных по сопротивлению и поляризуемости.

Выражение (7) показывает, что для расчета поляризуемостисти достаточно рассчитать один раз матрицу чувствительности, исходя из заданной модели сопротивления. Выражение справедливо для поляризуемости не превышающих 30%.

### 2.2 ZondRes2D

<span id="page-12-0"></span>Вторая программа, которая использована в данном исследовании - это ZondRes2D. Программа предназначена для 2.5-мерной интерпретации профильных данных электротомографии методом сопротивлений, вызванной поляризации и метода заряда (Zond geophysical software, 2001).

При решении прямой и обратной задачи используется математический аппарат метода конечных элементов.

При моделировании поля точечного источника среда разбивается сетью треугольных ячеек с различными удельными сопротивлениями. Поведение потенциала внутри ячейки аппроксимируется линейной базисной функцией:

$$
N(x, z) = \frac{a + bx + cz}{2A}, \tag{8}
$$

Поле точечного источника внутри двумерной среды имеет трехмерную структуру. Воспользовавшись преобразованием Фурье, решение задачи можно перевести в область пространственных частот:

$$
\frac{d}{dx}\left(\sigma \frac{d\varphi}{dx}\right) + \frac{d}{dz}\left(\sigma \frac{d\varphi}{dz}\right) - \lambda^2 \sigma \varphi = -I\delta(x)\delta(z),\tag{9}
$$
\n
$$
\frac{d\varphi}{dn} + v * \varphi = 0,\tag{10}
$$

где:  $\varphi$  - спектральный потенциал, В;

λ - пространственная частота;

- I сила тока, А;
- $\sigma$  электропроводность среды,  $\text{O}M^{-1} * M^{-1}$ ;
- δ дельта функция Дирака;

Последующее решение для набора пространственных частот и применение обратного Фурье преобразования к полученным значениям спектрального потенциала дает искомые значения потенциала точечного источника в узлах сетки:

$$
U(x, y, z) = \frac{2}{\pi} \int_0^\infty \varphi(x, \lambda, z) \cos(\lambda * y) d\lambda;
$$
 (11)

Для решения обратной задачи (инверсии) используется метод наименьших квадратов с регуляризацией. Регуляризация повышает устойчивость решения и позволяет получить более гладкое распределение сопротивления или поляризуемости в среде:

$$
(AT WT WA + \mu CT RC) \Delta m = AT WT \Delta f - \mu CT R C m,
$$
\n(12)

где: А - матрица частных производных измеренных значений по параметрам разреза (Якобиан);

С - сглаживающий оператор;

W - матрица относительных погрешностей измерений;

m - вектор параметров разреза;

μ - регуляризирующий параметр;

Δf – вектор невязок между наблюденными и рассчитанными значениями;

R – фокусирующий оператор (Zond geophysical software, 2001).

### 2.3 Программы для создания графики и визуализации

<span id="page-14-0"></span>В процессе исследования также применялись такие программы как Surfer, CorelDraw для графического представления результатов и MeshTools3D для 3Dвизуализации получившихся моделей. Ниже дано краткое описание программ.

Surfer – это графический редактор, который позволяет визуализировать и анализировать данные, а также строить различные карты и 3D-модели. Данная программа была разработана в 1983 г. американской фирмой Golden Software (www.goldensoftware.com/).

CorelDraw – это графический редактор, имеющий полный набор профессиональных инструментов для редактирования фотографий, разработки векторной графики, макетирования страниц и др. ( www.coreldraw.com/ru/).

MeshTools3D – программа для просмотра 3D-моделей, представленных прямоугольной сеткой в формате UBC-GIF, с дополнительной топографией. Функции включают построение сетки, отображение с помощью срезов и изоповерхности (положительные или отрицательные), наложение данных поверхности в виде прозрачной цветовой контурной карты, вращение, построение блочной модели и др. (https://gif.eos.ubc.ca/).

# <span id="page-15-0"></span>3 ПРАКТИЧЕСКАЯ ЧАСТЬ ИССЛЕДОВАНИЯ

#### 3.1 Подготовительный этап работ

### 3.1.1 Выбор установки измерений

<span id="page-15-2"></span><span id="page-15-1"></span>Для выяснения того, насколько 2D томография приемлема для исследования 3D сред, необходимо было спроектировать модели тел, на которых будет производиться тестирование. В ходе работы было построено две модели. Модель №1 была более простой и скорее испытательной и представлена одним объектом. Модель №2 уже была более сложной, состояла из трех различных тел и показывала более реальную геологическую ситуацию. Но перед построением самих моделей и проведением измерений необходимо было провести подготовительные работы. В первую очередь нужно было выбрать измерительную установку. В настоящей работе была выбрана трехэлектродная установка (АMNB∞). Она имеет хорошее горизонтальное покрытие и большую глубинность, сочетая это с помехоустойчивостью и высоким уровнем сигнала. Также данная установка имеет большую чувствительность к горизонтальным неоднородностям (Балков Е.В., 2010).

В данной работе были выбраны следующие характеристики установки. Один из питающих электродов был унесен на условную бесконечность и находился на расстоянии 1500 метров от начального положения электрода. Шаг между приемными электродами равнялся 20 метрам. Проходя всю длину профиля линией приемных электродов, второй питающий электрод переносился на 100 метров вперед. Учитывая длину выбранных профилей, которая равняется 1000 метрам, было произведено 11 перестановок питающего электрода. На рисунке 3 представлена данная установка, а также то, как переставлялся питающий электрод.

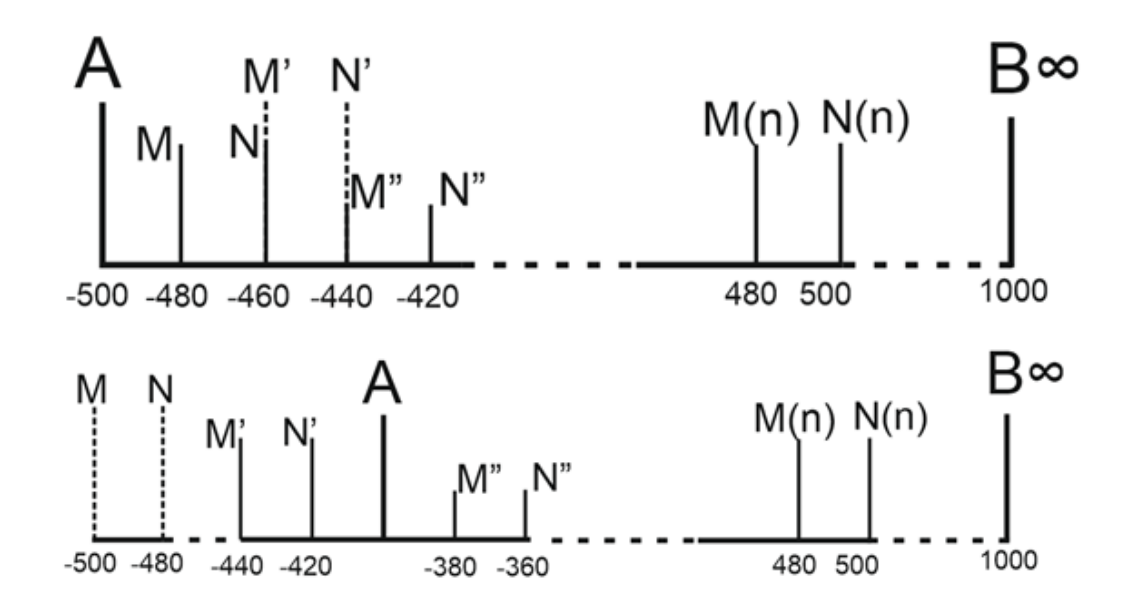

*Рисунок 3.Трехэлектродная установка, используемая при измерениях и пример перестановки питающего электрода (А) по профилю*

# 3.1.2 Выбор сети профилей

<span id="page-16-0"></span>Следующим шагом стал выбор сети наблюдений. Для первой модели использовались 6 профилей (рис. 4). Пять из них шли с запада на восток. Шаг между профилями был 200 метров. Шестой профиль шел с юга на север, располагался перпендикулярно остальным профилям и проходил через их центр. Длина каждого профиля – 1000 метров.

Для второй же модели также использовалась сеть из 6 профилей, но пять из них шли с юга на север, а один, являющийся перпендикулярный им, с запада на восток (рис. 5). Остальные характеристики профилей такие же, что и для первой модели.

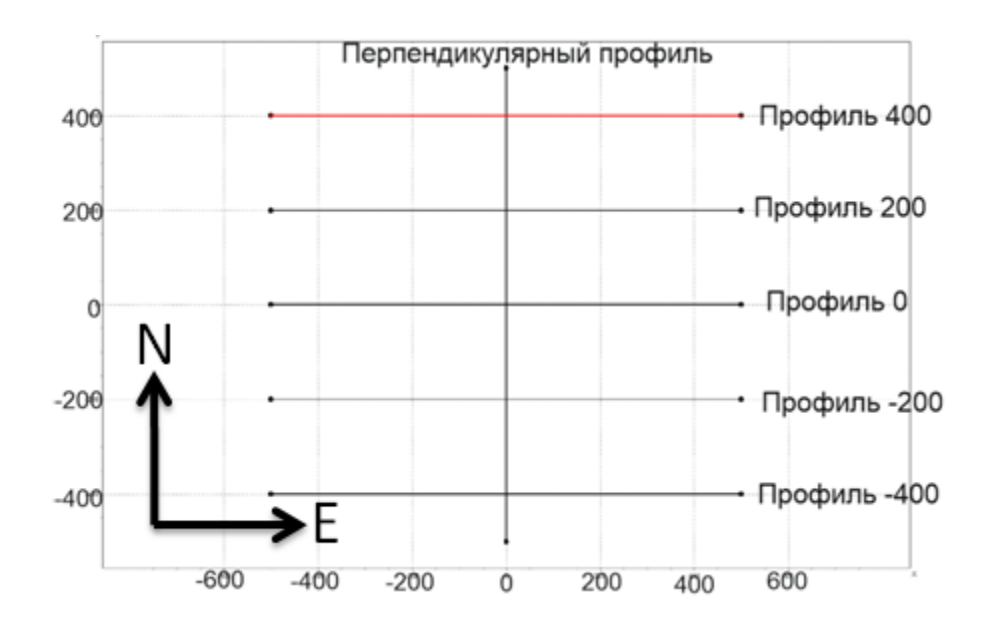

*Рисунок 4. Сеть профилей для модели №1*

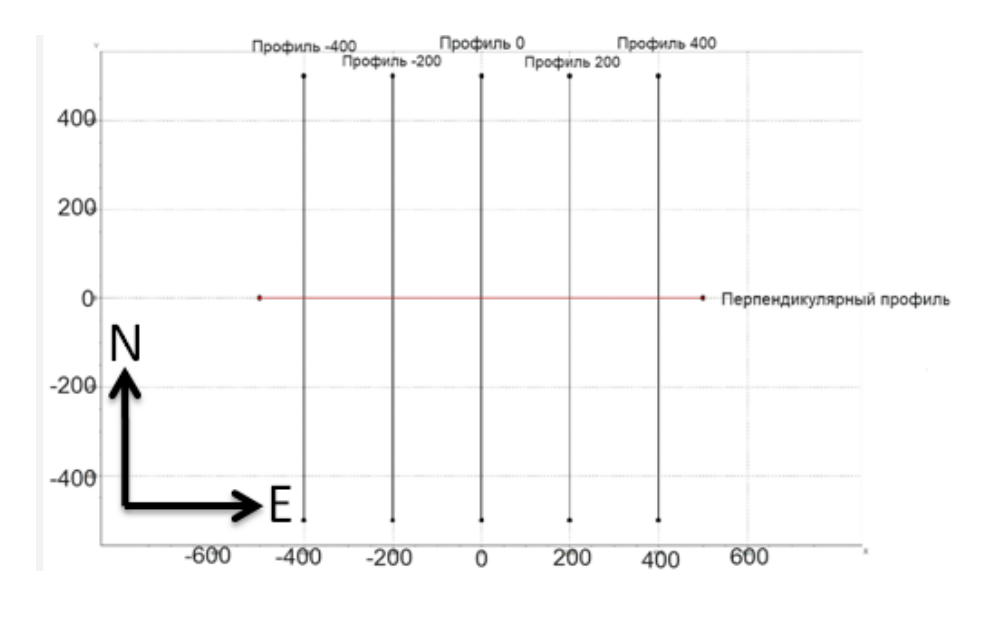

*Рисунок 5. Сеть профилей для модели №2*

## 3.1.3 Построение трехмерной вмещающей среды

<span id="page-17-0"></span>Для построения самих моделей необходимо было создать однородную среду, в которой они бы располагались. Для решения данной задачи в программе MeshTools3D была построена трехмерная сетка, представляющая собой однородный по сопротивлению и поляризуемости параллелепипед (рис. 6).

На рисунке 7 представлен файл, созданный в блокноте, который описывает пространственные характеристики данной среды. Первая строчка – это количество ячеек в каждом из трех направлений (Х,Y,Z). Вторая строчка определяет координаты точки в нижнем левом углу. Третья строчка показывает размеры ячеек по направлению Х. Четвертая и пятая строчки аналогичны третьей только для направления Y и Z.

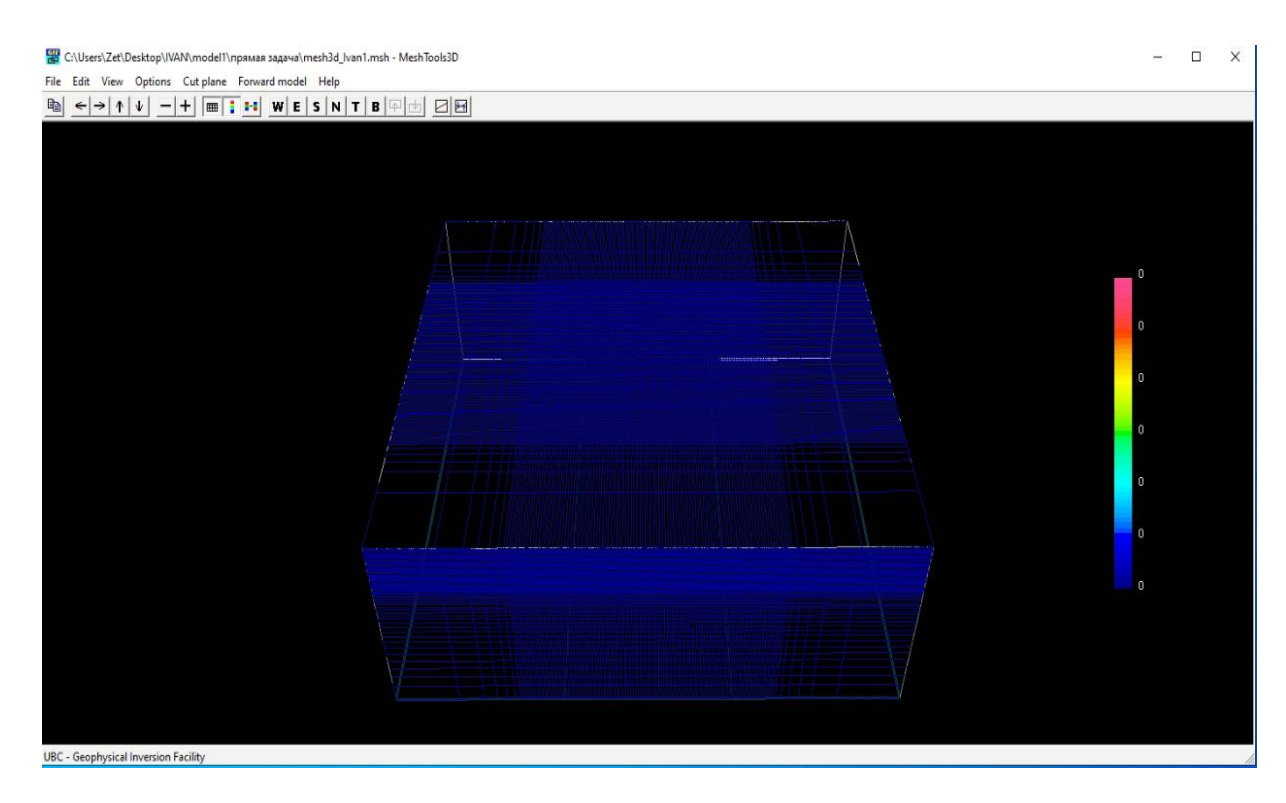

*Рисунок 6. Однородная трехмерная сеть, являющаяся вмещающей средой для* 

*моделей*

| mesh3d_lvan1 - Блокнот |                                                                                 |
|------------------------|---------------------------------------------------------------------------------|
|                        | Файл Правка Формат Вид Справка                                                  |
| 112 112 64             |                                                                                 |
| $-1980 - 19800$        |                                                                                 |
|                        | 500 200 100 80 60 40 100*20 40 60 80 100 200 500                                |
|                        | 500 200 100 80 60 40 100*20 40 60 80 100 200 500                                |
|                        | 40*10 11 13 15 17 18 20 22 24 26 28 30 34 38 42 46 50 55 60 65 70 80 90 100 150 |
|                        |                                                                                 |
|                        |                                                                                 |
|                        |                                                                                 |

*Рисунок 7. Пример файла, описывающих характеристики трехмерной сети*

### 3.2 Модель №1

3.2.1 Построение модели

<span id="page-19-1"></span><span id="page-19-0"></span>Сделав подготовительную работу, то есть, выбрав измерительную установку, сеть профилей и создав однородную среду, в которой будет находиться модель, можно приступить и к созданию самой модели.

Модель № 1 представляет собой небольшой параллелепипед (рис. 8). Его ширина и высота равнялись 200 метров, длина 400. Расположен он был на глубине 100 метров. Также на рисунке 9 представлен вид сверху на данную модель вместе с сетью профилей.

В таблице 2 представлены характеристики модели, а также среды, в которой она находилась.

Как видно из таблицы, построенное тело является более проводящим по сравнению с вмещающей средой.

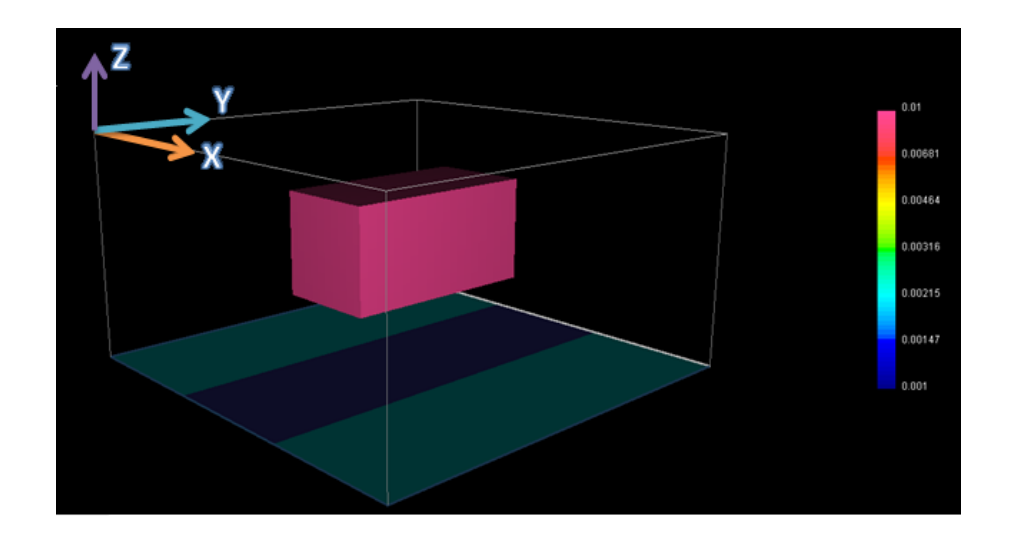

*Рисунок 8. Трехмерная визуализация в программе MeshTools3D модели №1*

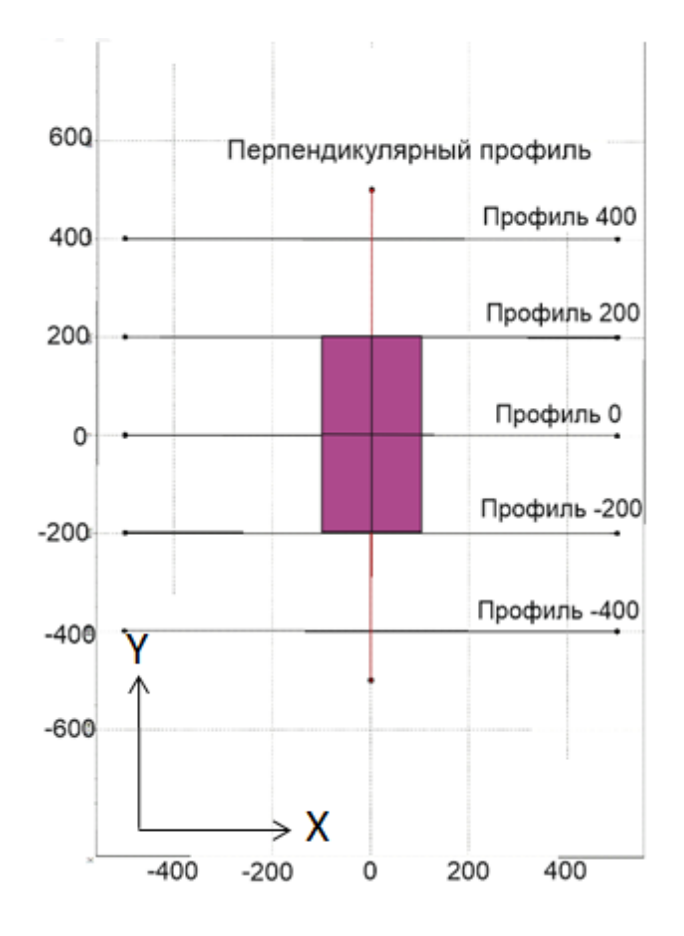

Рисунок 9. Вид сверху на модель №1 вместе с сетью профилей

## Таблица 2

# Параметры модели №1 и среды

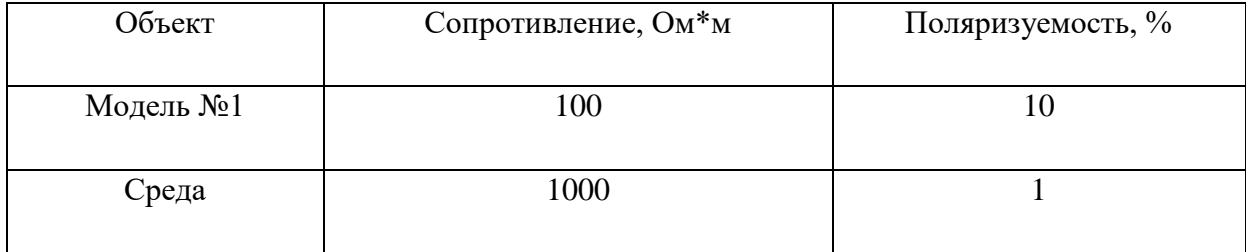

3.2.2 Решение прямой задачи

<span id="page-20-0"></span>После построения модели следующим шагом являлось решение прямой задачи. Делалось это с помощью программы DCIP3D. Для решения необходимо было иметь 4 файла. Один уже был сделан, это файл, который описывает вмещающую среду. Следующие два файла в с разрешениями .con и .chg показывают проводимости и поляризуемости в каждой ячейке. И последний файл с разрешением .loc описывает положение электродов. Пример записи такого файла представлен на рисунке 10. Первые две строчки показывают названия файла и вид данных. В данном случае цифра 1 обозначает, что у нас обычные данные ВП, а не вторичные потенциалы. Следующая строчка описывает начальное положение питающих электродов, а также количество измерений при данном положении питающих электродов. Далее показаны расположение приемной линии и ее перемещение.

Решение прямой задачи в программе DCIP3D вычислялось в течение нескольких минут, и ее результатом являются два файла с разрешением .dat, которые выступают решениями по сопротивлению и поляризуемости соответственно. В первом файле в последних двух столбцах показана разность потенциалов на приемной линии и кажущаяся электропроводность в зависимости от расположения электродов (рис. 11). Структура второго файла похожа, но в последнем столбце представлена кажущаяся поляризуемость (рис. 12).

|                                                                                                    |                                                                                                    | $\Box$ obs3d Ivan1 — Блокнот                                                                           |     |         |
|----------------------------------------------------------------------------------------------------|----------------------------------------------------------------------------------------------------|----------------------------------------------------------------------------------------------------|-----|---------|
| Файл                                                                                                    | Правка                                                                                                    | Формат                                                                                                 | Вид | Справка |
| Π.<br>IPTYPE=1<br>-500<br>-480<br>$-460$<br>-440<br>-420<br>$-4000$<br>-380 0<br>$-3600$<br>-340<br>-320<br>-300<br>-280<br>-260<br>-240<br>-220<br>-200<br>-180<br>-160<br>-140<br>-120<br>-100<br>-800<br>-600<br>-40<br>$\mathbf 0$<br>-20<br>0<br>00<br>20.<br>40<br>0<br>60 0<br>80<br>$\mathbf 0$<br>100<br>0<br>120 0<br>140<br>0 | 1000<br>0<br>0<br>$-460$<br>0<br>$-440$<br>0<br>-420<br>0<br>-400<br>-380<br>-360<br>-340<br>0<br>-320<br>0<br>$-300$<br>0<br>$-280$<br>0<br>-260<br>0<br>-240<br>0<br>-220<br>0<br>$-200$<br>$-180$<br>o<br>$-160$<br>O<br>$-140$<br>0<br>0<br>$-120$<br>0<br>$-100$<br>0<br>$-800$<br>$-60$<br>$\circ$<br>$-400$<br>$-20$<br>$\Omega$<br>0 <sub>0</sub><br>200<br>0,40,0<br>60 0<br>80 0<br>100 0<br>120<br>0<br>140<br>0<br>160<br>0 | 49<br>0<br>0<br>0<br>0<br>0<br>0<br>0<br>0<br>0<br>0<br>0<br>0<br>0<br>0<br>0<br>0<br>0<br>0<br>0<br>0 |     |         |

*Рисунок 10. Пример файла записи положение электродов для решения прямой* 

*задачи*

| 1              | H               | dc     | data            |        |                          |                     |
|----------------|-----------------|--------|-----------------|--------|--------------------------|---------------------|
| $\overline{a}$ | $-400$          | $-500$ | $-400$          | 1000   | 49                       |                     |
| 3              | $-400$          | $-480$ | $-400$          | $-460$ |                          | 4.30417100000246    |
| 4              | $-400$          | $-460$ | $-400$          | $-440$ |                          | 1.46436 0.0009067   |
| 5              | $-400$          | $-440$ | $-400$          | $-420$ |                          | 0.704407 0.0009436  |
| 6              | $-400$          | $-420$ | $-400$          | $-400$ |                          | 0.414266 0.0009643  |
| 7              | $-400$          | $-400$ | $-400$          | $-380$ | 0.274354                 | 0.0009729           |
| 8              | $-400$          | $-380$ | $-400$          | $-360$ |                          | 0.196039 0.0009751  |
| 9              | $-400$          | $-360$ | $-400$          | $-340$ |                          | 0.147648 0.0009743  |
| 10             | $-400$          | $-340$ | $-400$          | $-320$ | 0.115594                 | 0.0009717           |
| 11             | $-400$          | $-320$ | $-400$          | $-300$ | 0.0932204                | 0.0009684           |
| 12             | $-400$          | $-300$ | $-400$          | $-280$ | 0.0769422                | 0.0009651           |
| 13             | $-400$          | $-280$ | $-400$          | $-260$ | 0.0646802                | 0.0009626           |
| 14             | $-400$          | $-260$ | $-400$          | $-240$ | 0.0551584                | 0.0009617           |
| 15             | $-400$          | $-240$ | $-400$          | $-220$ | 0.047566                 | 0.0009635           |
| 16             | $-400$          | $-220$ | $-400$          | $-200$ | 0.0413751                | 0.0009684           |
| 17             | $-400$          | $-200$ | $-400$          | $-180$ | 0.0362497                | 0.0009767           |
| 18             | $-400$          | $-180$ | $-400$          | $-160$ | 0.0319868                | 0.0009873           |
| 19             | $-400$          | $-160$ | $-400$          | $-140$ | 0.0284797                | 0.0009977           |
| 20             | $-400$          | $-140$ | $-400$          | $-120$ | 0.0256732                | 0.0010034           |
| 21             | $-400$          | $-120$ | $-400$          | $-100$ | 0.023511                 | 0.0010006           |
| 22             | $-400$          | $-100$ | $-400$          | $-80$  | 0.0219189                | 0.0009867           |
| 23             | $-400$          | $-80$  | $-400$          | $-60$  |                          | 0.020816 0.0009610  |
| 24             | $-400$          | $-60$  | $-400$          | $-40$  | 0.020137                 | 0.0009244           |
| 25             | $-400$          | $-40$  | $-400$          | $-20$  | 0.0198441                | 0.0008777           |
| 26             | $-400$          | $-20$  | $-400$          | 0      | 0.0199323                | 0.0008220           |
| 27             | $-400$          | 0      | $-400$          | 20     | 0.0204353                | 0.0007580           |
| 28             | $-400$          | 20     | $-400$          | 40     | 0.021431                 | 0.0006868           |
| 29             | $-400$          | 40     | $-400$          | 60     | 0.0230283                | 0.0006103           |
| 30             | $-400$          | 60     | $-400$          | 80     |                          | 0.0252533 0.0005338 |
| 31             | $-400$          | 80     | $-400$          | 100    | 0.0276174 0.0004704      |                     |
| 22             | $A \cap \Omega$ | 100    | $A \cap \Omega$ |        | 32032000 0 3CCF000 0 004 |                     |

*Рисунок 11. Решение прямой задачи по сопротивлению. Получившиеся значения* 

*разности потенциалов и кажущейся проводимости*

| 1  | ţ        | ip     | data   |        |           |
|----|----------|--------|--------|--------|-----------|
| 2  |          |        |        |        |           |
| 3  | IPTYPE=1 |        |        |        |           |
| 4  |          |        |        |        |           |
| 5  | $-400$   | $-500$ | $-400$ | 1000   | 49        |
| 6  | $-400$   | $-480$ | $-400$ | $-460$ | 0.0099852 |
| 7  | $-400$   | $-460$ | $-400$ | $-440$ | 0.0099533 |
| 8  | $-400$   | $-440$ | $-400$ | $-420$ | 0.0099001 |
| 9  | $-400$   | $-420$ | $-400$ | $-400$ | 0.0098236 |
| 10 | $-400$   | $-400$ | $-400$ | $-380$ | 0.0097238 |
| 11 | $-400$   | $-380$ | $-400$ | $-360$ | 0.0096014 |
| 12 | $-400$   | $-360$ | $-400$ | $-340$ | 0.0094787 |
| 13 | $-400$   | $-340$ | $-400$ | $-320$ | 0.0093469 |
| 14 | $-400$   | $-320$ | $-400$ | $-300$ | 0.0092357 |
| 15 | $-400$   | $-300$ | $-400$ | $-280$ | 0.0091682 |
| 16 | $-400$   | $-280$ | $-400$ | $-260$ | 0.0091597 |
| 17 | $-400$   | $-260$ | $-400$ | $-240$ | 0.0092974 |
| 18 | $-400$   | $-240$ | $-400$ | $-220$ | 0.0095947 |
| 19 | $-400$   | $-220$ | $-400$ | $-200$ | 0.0101364 |
| 20 | $-400$   | $-200$ | $-400$ | $-180$ | 0.0109312 |
| 21 | $-400$   | $-180$ | $-400$ | $-160$ | 0.012039  |
| 22 | $-400$   | $-160$ | $-400$ | $-140$ | 0.0134286 |
| 23 | $-400$   | $-140$ | $-400$ | $-120$ | 0.0149047 |
| 24 | $-400$   | $-120$ | $-400$ | $-100$ | 0.0162801 |
| 25 | $-400$   | $-100$ | $-400$ | $-80$  | 0.0173274 |
| 26 | $-400$   | $-80$  | $-400$ | $-60$  | 0.0180772 |
| 27 | $-400$   | $-60$  | $-400$ | $-40$  | 0.0185663 |
| 28 | $-400$   | $-40$  | $-400$ | $-20$  | 0.0187745 |
| 29 | $-400$   | $-20$  | $-400$ | 0      | 0.0187529 |
| 30 | $-400$   | 0      | $-400$ | 20     | 0.0186181 |

*Рисунок 12. Решение прямой задачи по поляризуемости. Получившиеся значения кажущейся поляризуемости*

<span id="page-23-0"></span>После решения прямой задачи необходимо было решить по полученным данным обратную задачу. В первую очередь решение производилось в 2D варианте с помощью программы ZondRes2D. Для решения нужно было создать для каждого отдельный файл, который содержал данные о расположении электродов, значения сопротивления и поляризуемости. На рисунке 13 представлен пример такого файла.

|               | 0 ispr - Блокнот |               |                |                  | ▣<br>$\Box$ | $\mathbf{x}$             |
|---------------|------------------|---------------|----------------|------------------|-------------|--------------------------|
| Файл          | Правка           | Формат<br>Вид | Справка        |                  |             |                          |
| $\mathsf{C}1$ | C2               | P1            | P <sub>2</sub> | Ro a<br>Eta a    |             | ۸                        |
| $-500$        | 1000             | $-480$        | $-460$         | 1081.12900139358 | 0.999439    |                          |
| $-500$        | 1000             | $-460$        | $-440$         | 1102.16034449124 | 0.998193    | 9                        |
| $-500$        | 1000             | $-440$        | $-420$         | 1058.37353388806 | 0.995907    |                          |
| $-500$        | 1000             | $-420$        | $-400$         | 1034.77570719159 | 0.99239     |                          |
| $-500$        | 1000             | $-400$        | $-380$         | 1024.73820500708 | 0.986957    |                          |
| $-500$        | 1000             | $-380$        | $-360$         | 1021.39933752039 | 0.980471    |                          |
| $-500$        | 1000             | $-360$        | $-340$         | 1021.67483155136 | 0.971859    |                          |
| $-500$        | 1000             | $-340$        | $-320$         | 1024.32253868098 | 0.960156    |                          |
| $-500$        | 1000             | $-320$        | $-300$         | 1028.83622161955 | 0.946965    |                          |
| $-500$        | 1000             | $-300$        | $-280$         | 1034.98669007117 | 0.929615    |                          |
| $-500$        | 1000             | $-280$        | $-260$         | 1042.55827118817 | 0.910218    |                          |
| $-500$        | 1000             | $-260$        | $-240$         | 1051.19752421959 | 0.888247    |                          |
| $-500$        | 1000             | $-240$        | $-220$         | 1060.18680491503 | 0.867222    |                          |
| $-500$        | 1000             | $-220$        | $-200$         | 1068.25851428742 | 0.84719     |                          |
| $-500$        | 1000             | $-200$        | $-180$         | 1073.09608609665 | 0.833578    |                          |
| $-500$        | 1000             | $-180$        | $-160$         | 1070.98143667876 | 0.83884     |                          |
| $-500$        | 1000             | $-160$        | $-140$         | 1056.57426924682 | 0.87225     |                          |
| $-500$        | 1000             | $-140$        | $-120$         | 1023.50373988267 | 0.960255    |                          |
| $-500$        | 1000             | $-120$        | $-100$         | 967.230239486207 | 1.12221     |                          |
| $-500$        | 1000             | $-100$        | $-80$          | 889.933077032607 | 1.37719     |                          |
| $-500$        | 1000             | $-80$         | $-60$          | 803.335448783348 | 1.72215     |                          |
| $-500$        | 1000             | $-60$         | $-40$          | 720.855800005767 | 2.1147      |                          |
| $-500$        | 1000             | $-40$         | $-20$          | 652.251899683658 | 2.50395     |                          |
| $-500$        | 1000             | $-20$         | 0              | 603.172688340672 | 2.8259      |                          |
| $-500$        | 1000             | 0             | 20             | 576.651385404953 | 3.00629     |                          |
| $-500$        | 1000             | 20            | 40             | 574.524437396945 | 3.00144     |                          |
| $-500$        | 1000             | 40            | 60             | 597.842982519071 | 2.80987     |                          |
| $-500$        | 1000             | 60            | 80             | 646.032392064138 | 2.46587     |                          |
| $-500$        | 1000             | 80            | 100            | 714.71965121681  | 2.06262     |                          |
| $-500$        | 1000             | 100           | 120            | 793.991075540311 | 1.70244     |                          |
| $-500$        | 1000             | 120           | 140            | 870.716076901644 | 1.4183      |                          |
| $-500$        | 1000             | 140           | 160            | 936.057885819659 | 1.21744     |                          |
| $-500$        | 1000             | 160           | 180            | 987.157086307144 | 1.08362     |                          |
| $-500$        | 1000             | 180           | 200            | 1024.8484761528  | 0.98348     | $\overline{\phantom{a}}$ |

*Рисунок 13. Пример файла для решения обратной задачи в программе ZondRes2D*

Решение обратной задачи заключалось в загрузке данных файлов в программу ZondRes2D и построение разрезов сопротивлений и поляризуемости путем многократных итераций. На рисунке 14 представлен пример получившихся разрезов по сопротивлению и поляризуемости для профиля 0, а также графики наблюденного и расчетного кажущегося сопротивления/поляризуемости.

Данные разрезы из ZondRes2D затем были перенесены в программу Surfer, и на них были нанесены изначальные контуры модели №1. На рисунках 15 и 16 показаны

графики наблюденного и расчетного кажущегося сопротивления/поляризуемости и разрезы с выделенными на них контурами тела для профиля 0.

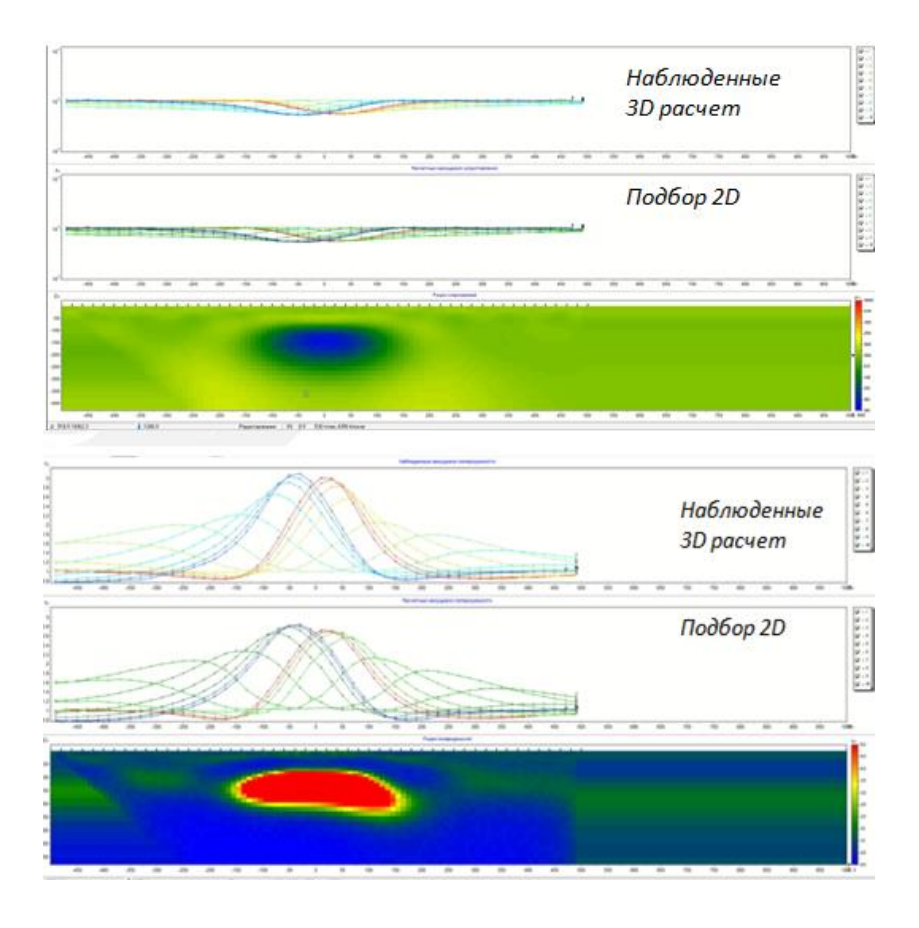

*Рисунок 14. Разрезы кажущегося сопротивления и поляризуемости и наблюденные и расчетные графики для профиля 0*

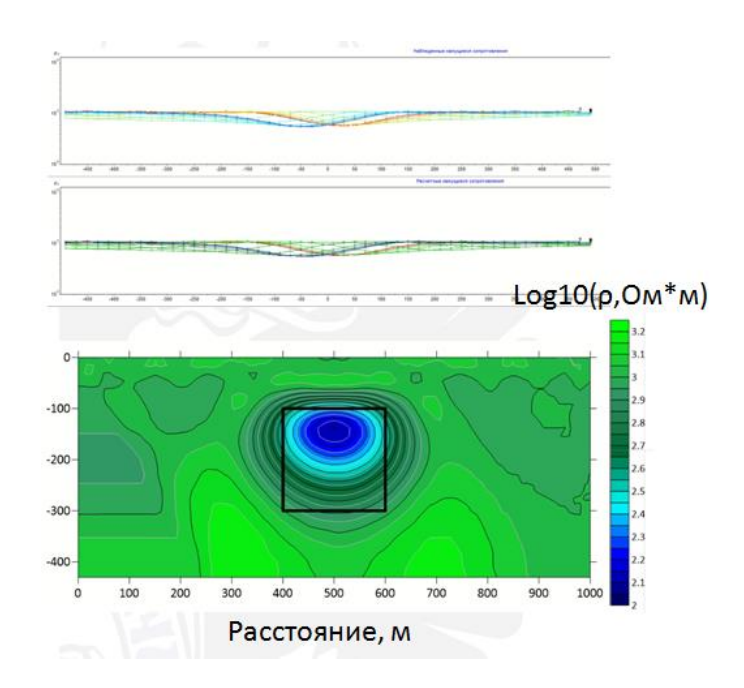

*Рисунок 15. Разрез сопротивлений с выделенным на нем контуром тела и графики расчетного и наблюденного кажущегося сопротивления для профиля 0*

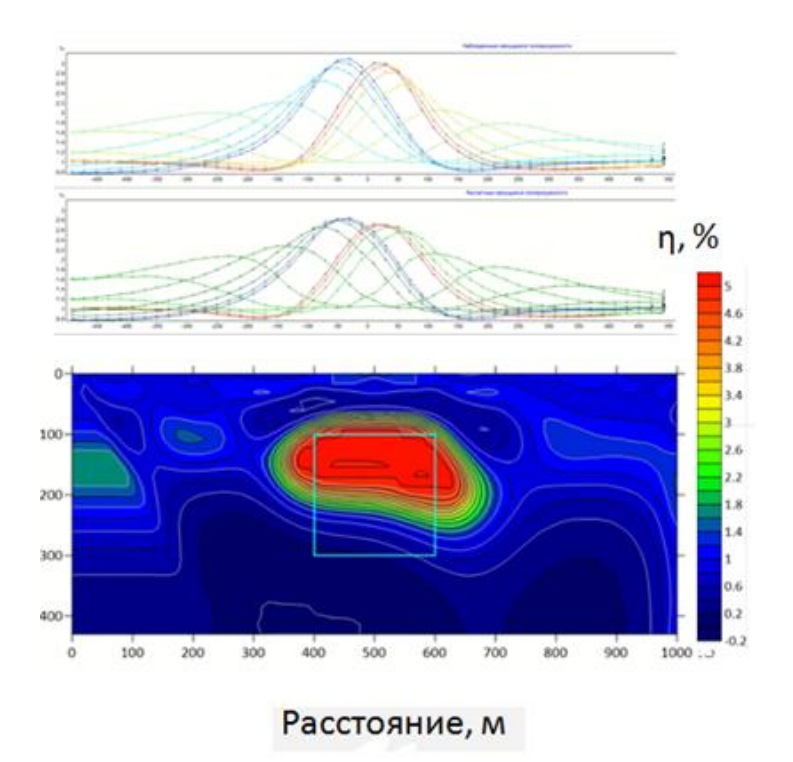

*Рисунок 16. Разрез поляризуемости с выделенным на нем контуром тела и графики расчетного и наблюденного кажущегося сопротивления для профиля 0*

Построение разрезов в Surfer и нанесение контуров тела было сделано для всех профилей. На рисунке 17 показаны получившиеся разрезы сопротивлений и поляризуемости для 0, 200 и 400 профилей. Разрезы -200 и -400 профилей схожи с 200 и 400 в силу своего параллельного расположения.

Последним шагом в плане визуализации было построение решения 2D обратной задачи по поляризуемости в 3D варианте с разрезами и моделью аномального тела (рис. 18).

Вывод: Исходя из выше представленных разрезов, можно сказать, что решение 2D обратной задачи в целом прошло успешно, то есть геометрия простого по форме 3D тела, погруженного в однородное по электрическим свойствам пространство, восстанавливается адекватно при использовании 2D модели при решении обратной задачи электроразведки ВП.

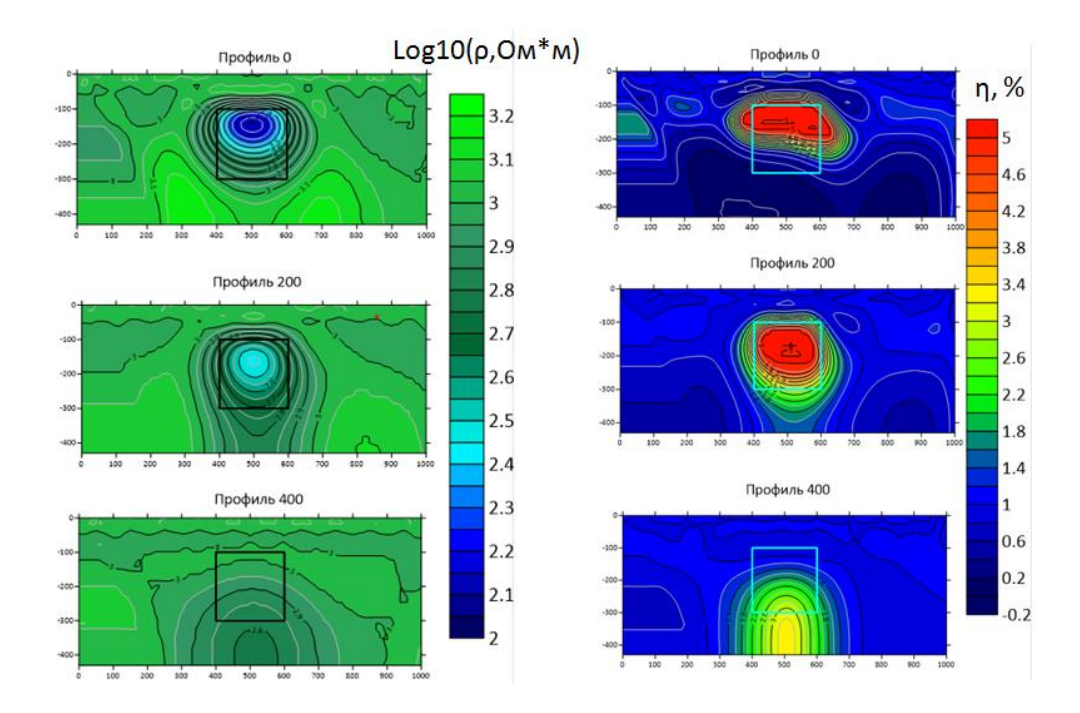

*Рисунок 17. Разрезы сопротивлений и поляризуемости для 0, 200 и 400 профилей с нанесенными контурами тела*

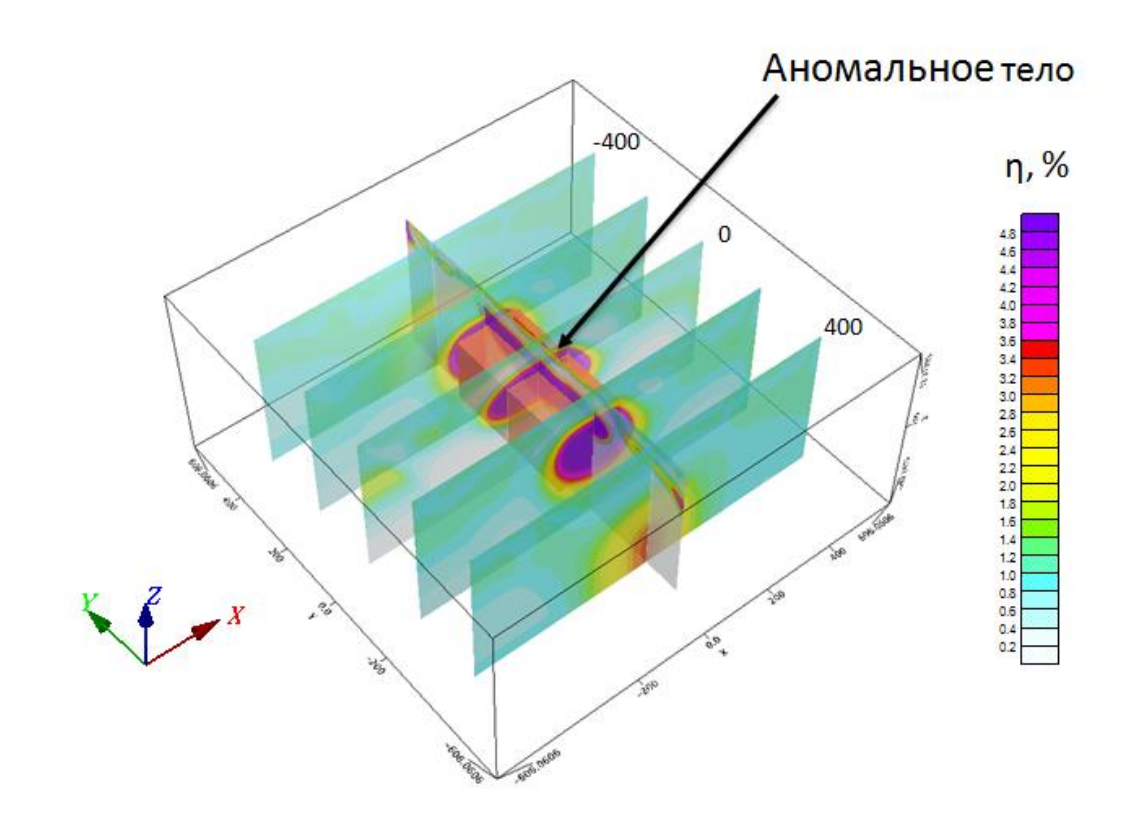

*Рисунок 18. Решение 2D обратной задачи по поляризуемости в 3D варианте с разрезами и моделью аномального тела*

## 3.3 Модель №2

# 3.3.1 Построение модели

<span id="page-27-1"></span><span id="page-27-0"></span>Как уже говорилось выше, модель №2 сложнее модели №1 и отражает более реальную геологическую ситуацию. Модель №2 представляет собой три тела (рис. 19). Первое – наклонное рудное тело с углом падения 60 град по азимуту 135. Второе – проводящий перекрывающий слой. Третье – локальный рудный объект, который находится между профилями. На рисунке 20 представлен вид сверху на данную модель вместе с сетью профилей.

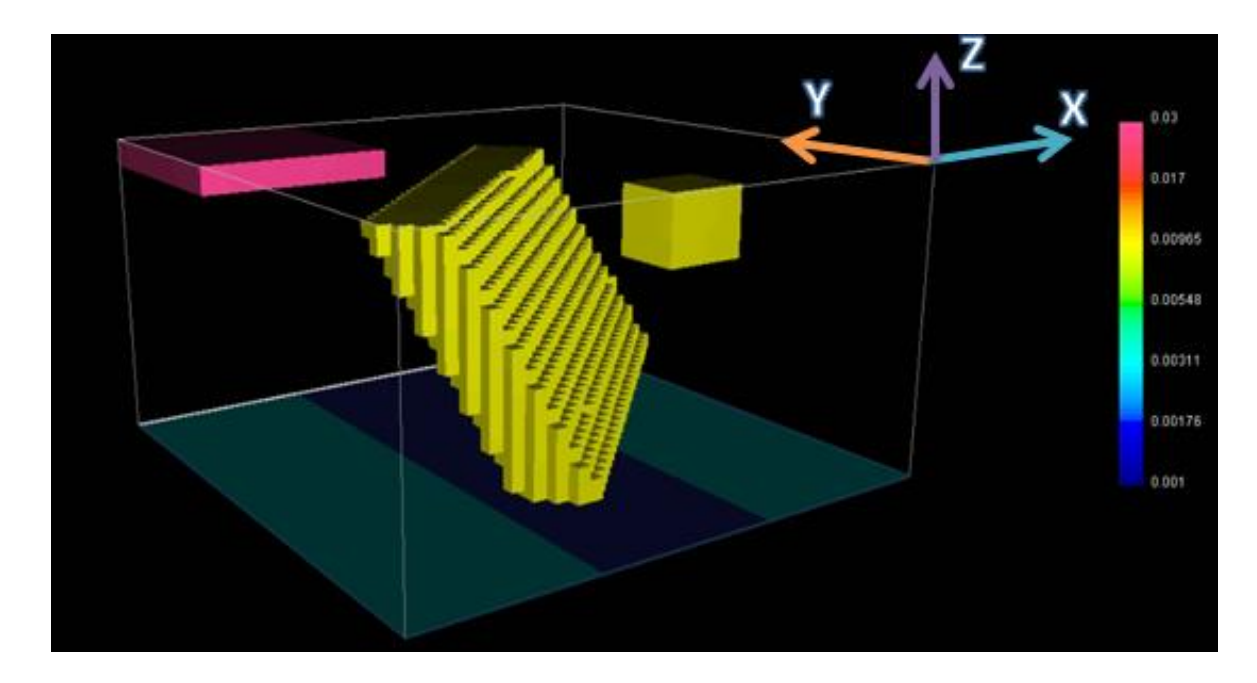

*Рисунок № 19. Трехмерная визуализация в программе MeshTools3D модели №2*

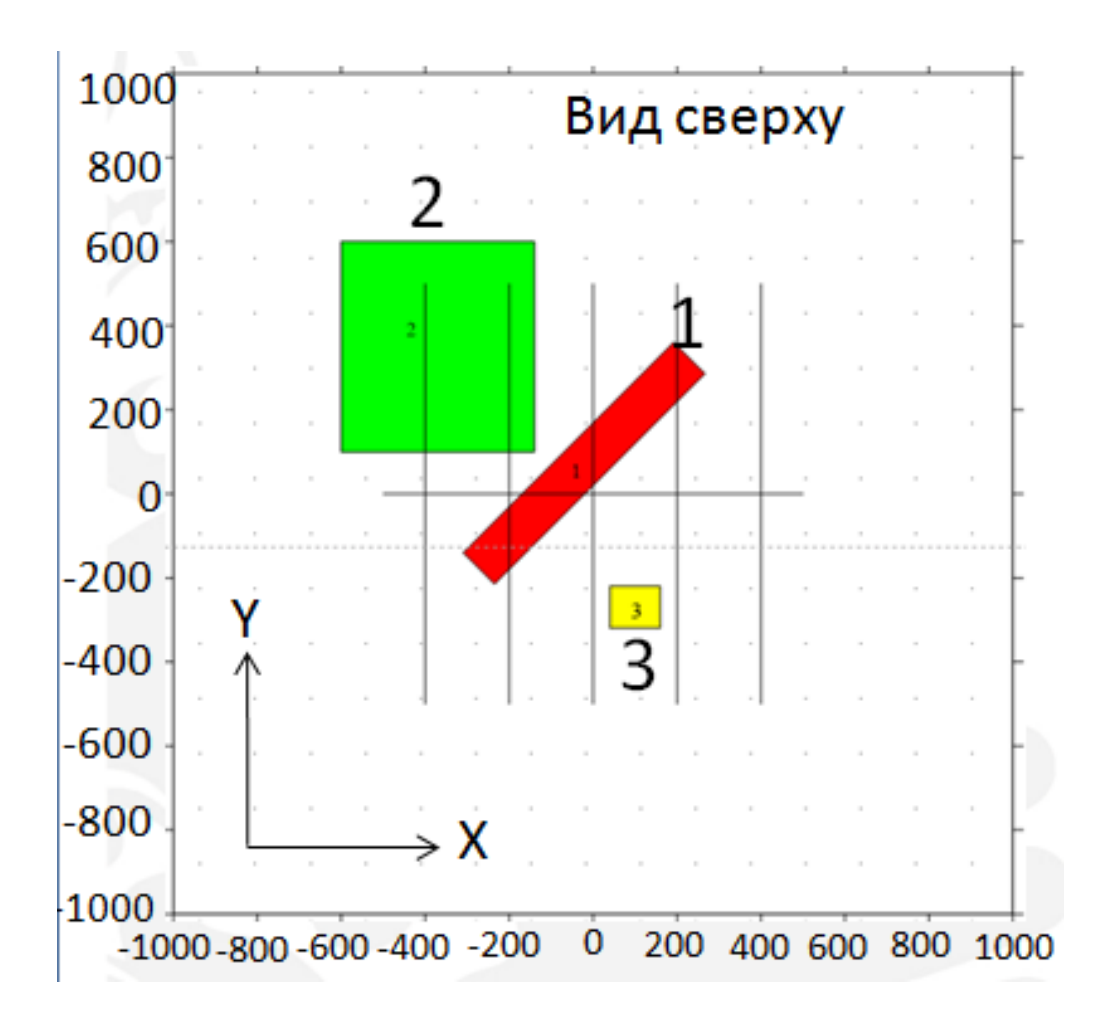

*Рисунок 20. Вид сверху на модель №2 вместе с сетью профилей*

В таблице 3 представлены характеристики модели, а также среды, в которой она находилась.

Таблица 3

Параметры модели №2 и среды

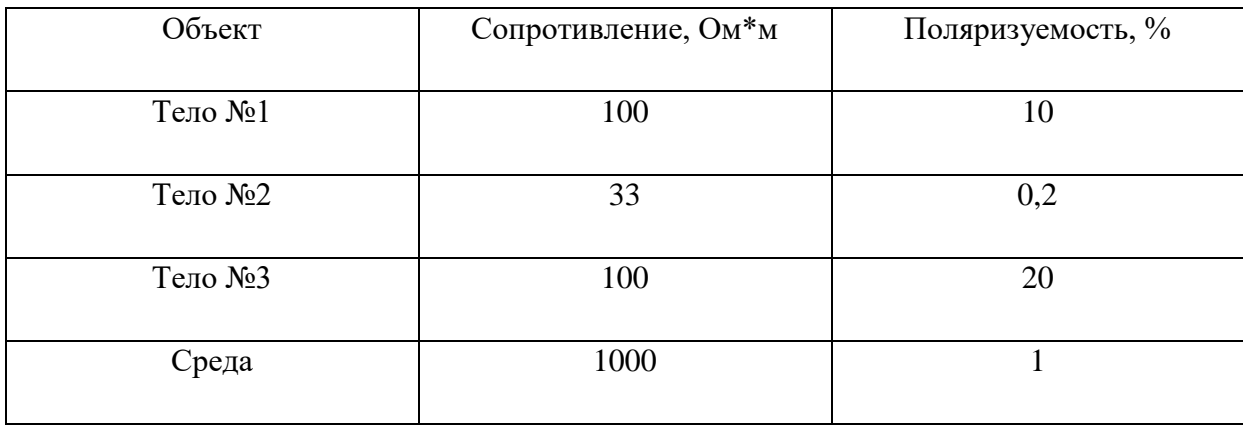

#### 3.3.2 Решение прямой залачи

<span id="page-29-0"></span>Решение прямой задачи аналогично модели №1.

Дальнейшая подготовка входных файлов также идентична при работе с молелью №1.

# 3.3.3 Решение 2D-обратной задачи

<span id="page-29-1"></span>Решение обратной задачи в программе ZondRes2D также является подобным модели №1.

Решив обратные задачи по сопротивлению и поляризуемости, получаем разрезы и графики наблюденных и расчетных кажущихся сопротивления  $\mathbf{M}$ поляризуемости (рис. 21).

Данные разрезы из ZondRes2D были перенесены в программу Surfer и на них были нанесены изначальные контуры тел модели №2. На рисунках 22 и 23 показаны графики наблюденного и расчетного кажущегося сопротивления/поляризуемости и разрезы с выделенными на них контурами тел для профиля -200.

На разрезе сопротивлений видно, что тело под номером 2 достаточно хорошо выделяется, но из-за эффекта экранирования область под данным объектом не показана достоверно и имеет очень высокие сопротивления. Тело №1 показано очень нечетко и слабо. На разрезе же поляризуемости тело №1 также очень слабо выделяется и под телом №2 наблюдаются артефакты инверсии (ложные аномалии), которые вызваны эффектом экранирования.

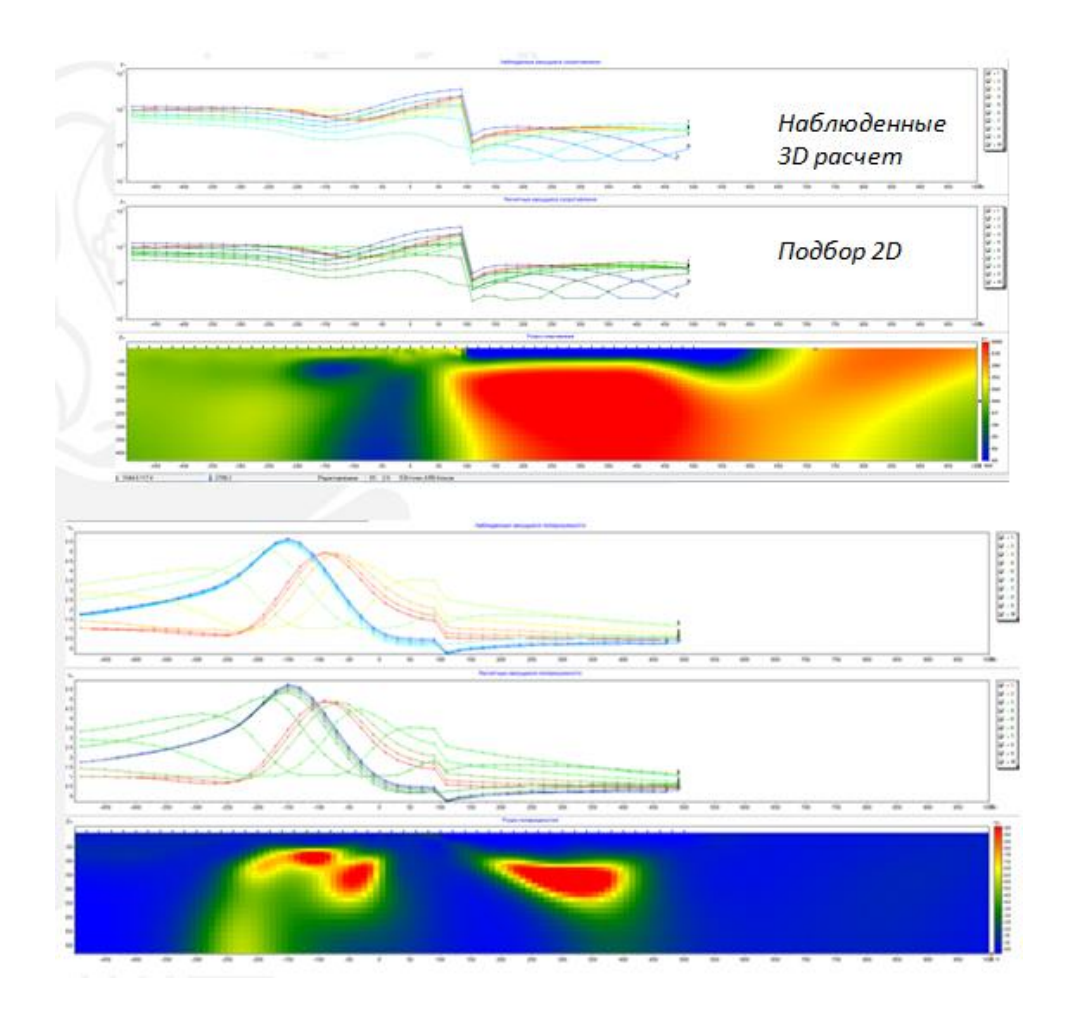

*Рисунок 21. Разрезы кажущегося сопротивления и поляризуемости и наблюденные и расчетные графики для профиля -200*

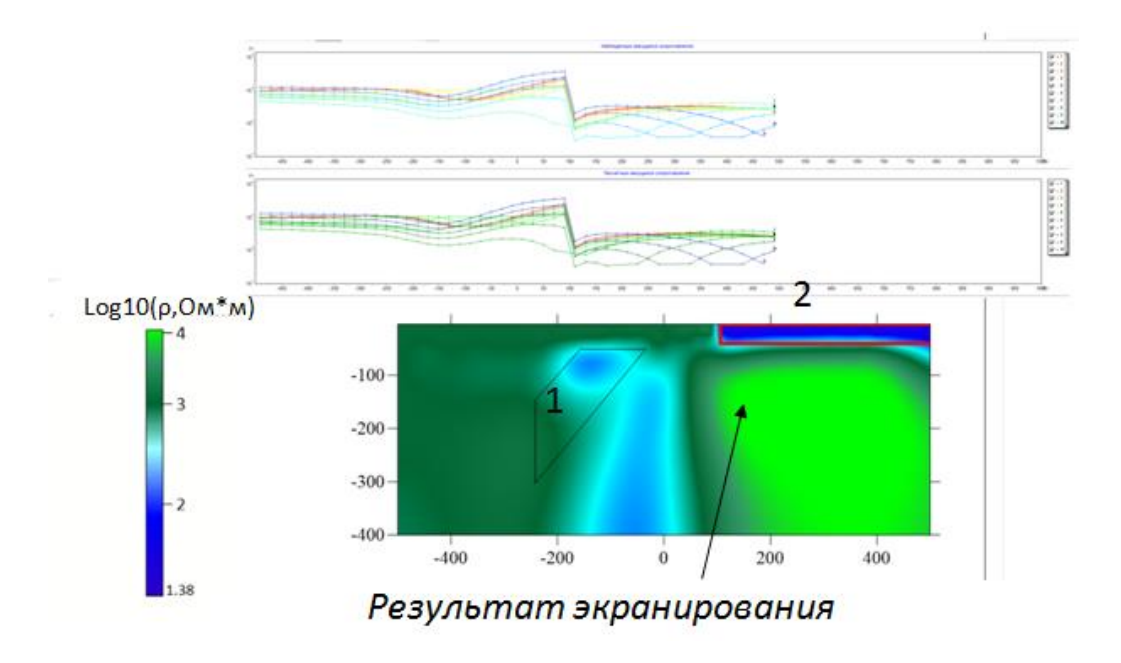

*Рисунок 22. Разрез сопротивлений с выделенными на нем контурами тел и графики расчетного и наблюденного кажущегося сопротивления для профиля -200*

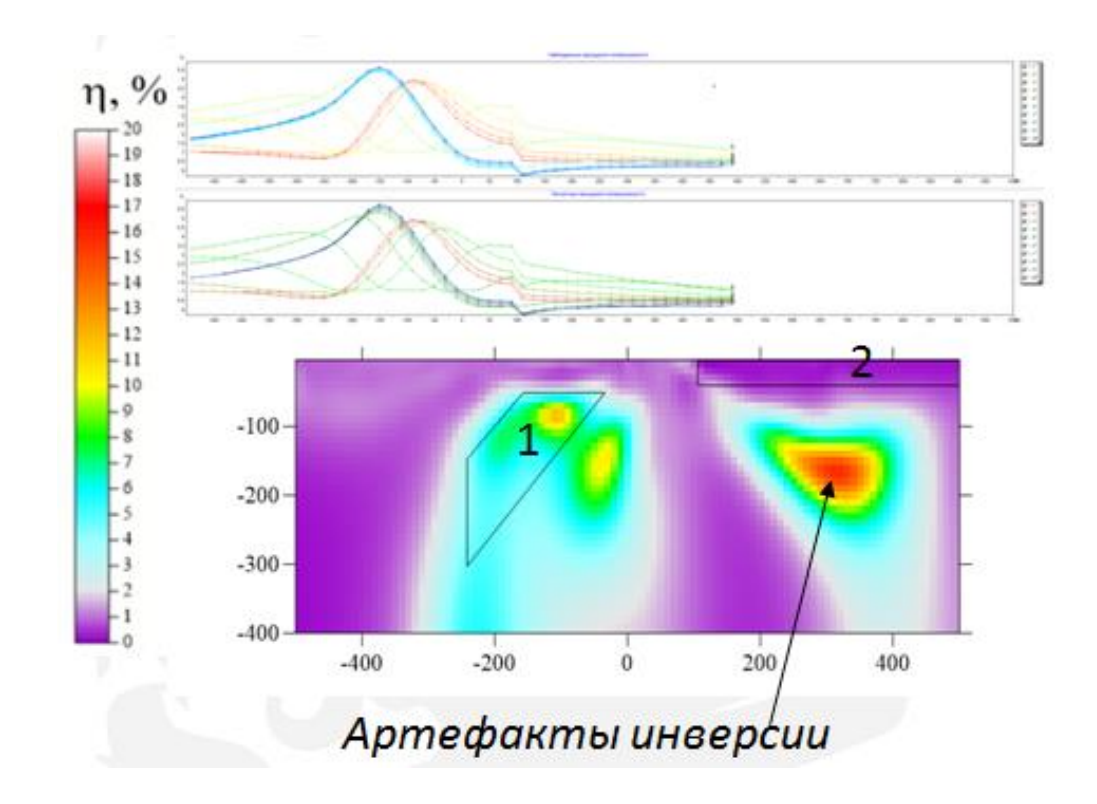

*Рисунок 23. Разрез поляризуемости с выделенными на нем контурами тел и графики расчетного и наблюденного кажущегося сопротивления для профиля -200*

Следующим шагом было построение всех разрезов для всех профилей в Surfer.

Разрезы сопротивлений в целом являются достаточно правдоподобными, но наблюдается ряд существенных недостатков (рис. 24). Во-первых, на профилях -400 и - 200 выделяются области низкой достоверности, которые, как говорилось выше, связаны с эффектом экранирования, вызванного телом №2. Во-вторых, на перпендикулярном, 0, -200 профилях выделяются ложные аномалии. В целом тела №1 и №3 хоть и выделяются, но не очень точно и достоверно.

Разрезы поляризуемости получились хуже, чем сопротивлений (рис. 25). Также выделяются ложные аномалии на профилях -400, -200, 0, которые являются результатом влияния трехмерности и высокого контраста в модели сопротивления. Тела №1 и №3 выделяются, но крайне слабо и неточно.

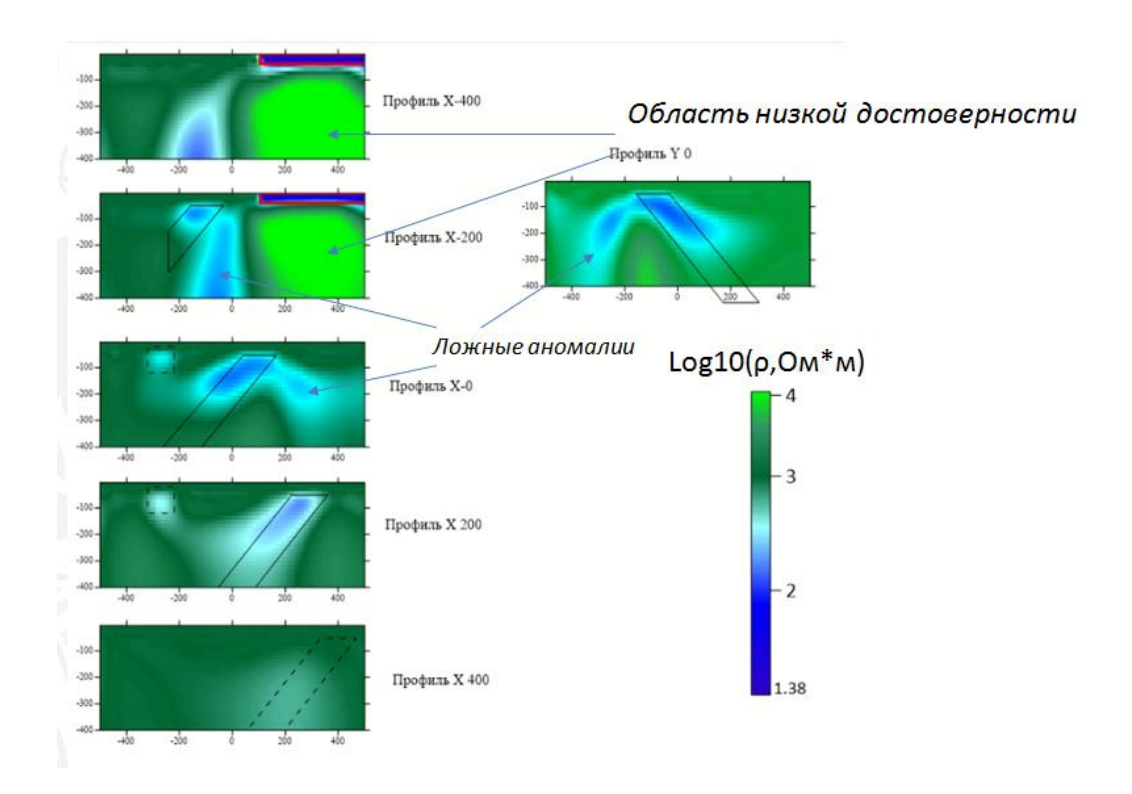

*Рисунок 24. Разрезы сопротивлений для всех профилей с нанесенными контурами тел*

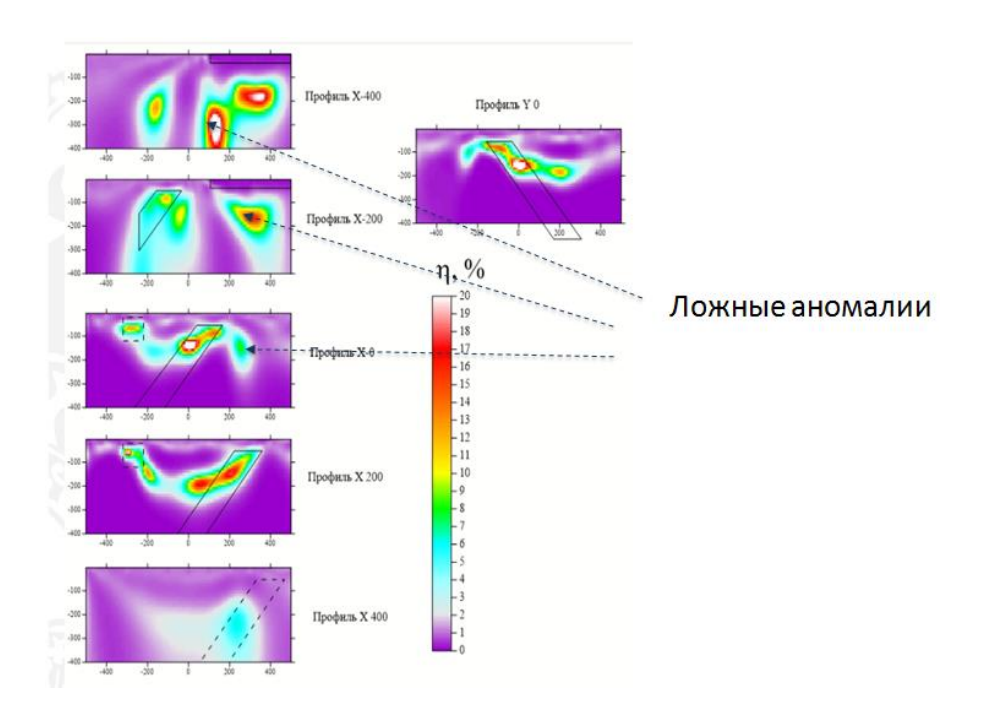

*Рисунок 25. Разрезы поляризуемости для всех профилей с нанесенными контурами тел*

Вызвало интерес наличие ложных аномалий в решении задачи по поляризуемости при высоком контрасте среды по сопротивлению. Поэтому было произведено сравнение двух разрезов одного профиля. Первый разрез – это модель по поляризуемости с учетом модели сопротивления (рис. 26). Второй же разрез – модель по поляризуемости без учета модели сопротивления, то есть однородное полупространство (рис. 27). Прекрасно видно, что, если принять модель сопротивления однородной, то ложная аномалия под проводящим слоем исчезает, а реальная аномалия (тело №1) усиливается.

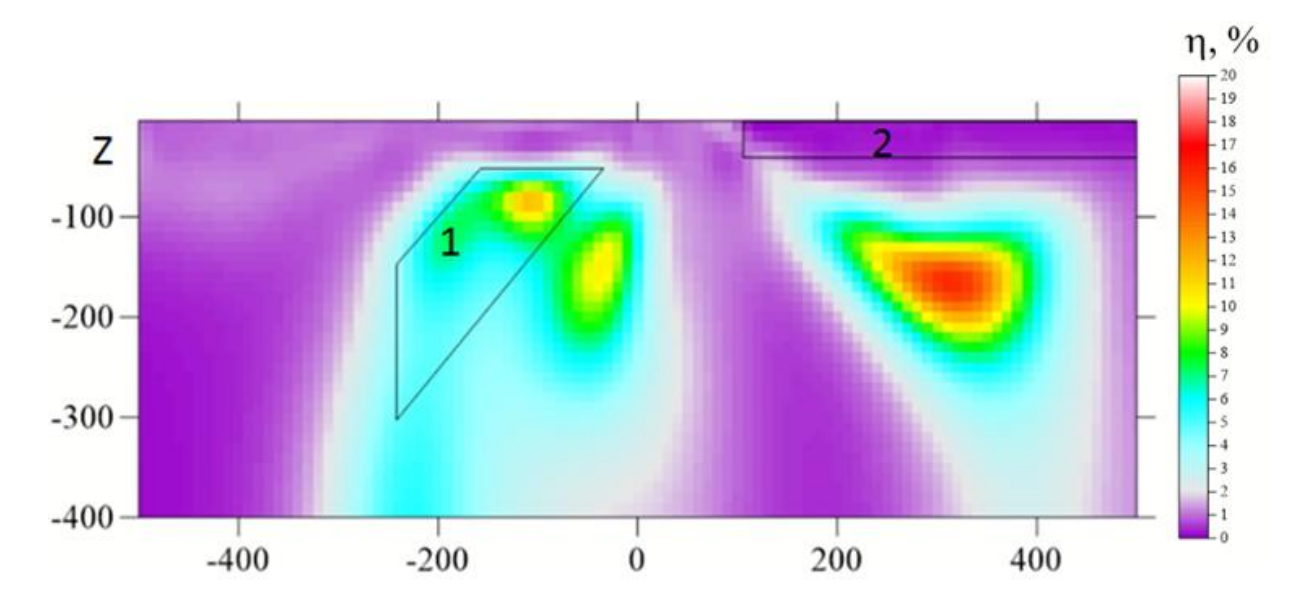

*Рисунок 26. Разрез поляризуемости с учетом модели сопротивления*

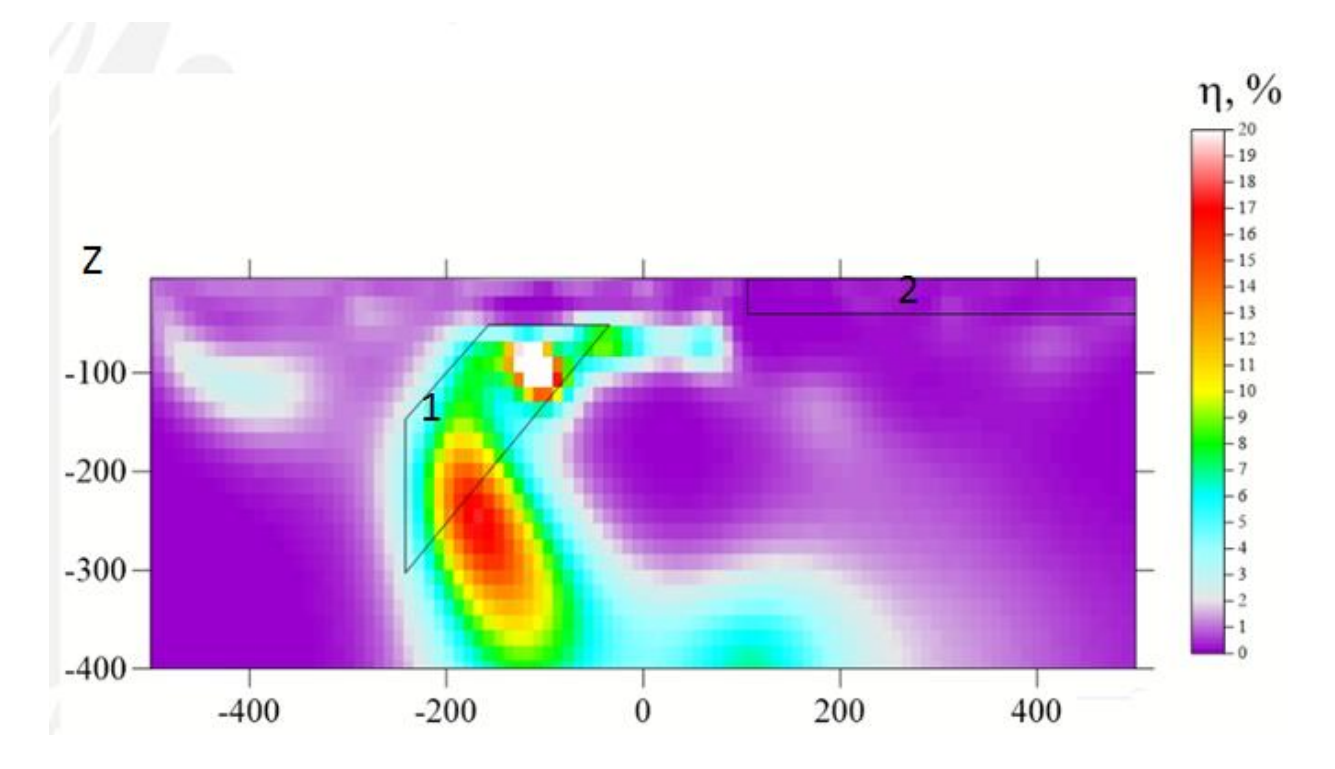

*Рисунок 27. Разрез по поляризуемости без учета модели сопротивления (однородное полупространство)*

### 3.3.4 Решение 3D-обратной задачи

<span id="page-34-0"></span>Решение 3D обратной задачи производилось в программе DCIP3D. Первым действием для вычисления решения было создание двух файлов с разрешением .dat. Первый файл представлял собой данные по разности потенциалов в зависимости от положения электродов и необходим был для решения задачи по сопротивлению (рис. 28). Второй файл выражал значения поляризуемости и нужен был для решения задачи по ней же (рис.29).

Также были созданы два вспомогательных файла. Первый файл в разрешении .bln необходим для того, чтобы ограничить область трехмерной сети, в которой производится решение задачи. Второй файл представлял собой весовой файл, который нужен был для того, чтобы указать на какие ячейки по оси Z при решении задачи программе стоит обратить больше внимания.

|                                                                                                    | dcinv 3d - Блокнот                                                                                                    |                                                                                                    |                                                                                                    |                                                                                                    | <b>Select The Corporation</b>                                                                                                    | 101.10 | $\mathbf{z}$<br>$\Box$<br>$\equiv$ |
|----------------------------------------------------------------------------------------------------|----------------------------------------------------------------------------------------------------|----------------------------------------------------------------------------------------------------|----------------------------------------------------------------------------------------------------|----------------------------------------------------------------------------------------------------|----------------------------------------------------------------------------------------------------|--------|------------------------------------|
| Файл                                                                                                    | Правка                                                                                                    | Вид<br>Формат                                                                                                    | Справка                                                                                                    |                                                                                                    |                                                                                                    |        |                                    |
| 11<br>IPTYPE=1<br>$-400$<br>$-400$<br>$\overline{4}$ | $-500$<br>$-480$<br>$-460$<br>$-440$<br>$-420$<br>$-400$<br>$-380$<br>$-360$<br>$-340$<br>$-320$<br>$-300$<br>$-280$<br>$-260$<br>$-240$<br>$-220$<br>$-200$<br>$-180$<br>$-160$<br>$-140$<br>$-120$<br>$-100$<br>$-80$<br>$-60$<br>$-40$<br>$-20$<br>$\mathbf 0$<br>20<br>40<br>60<br>80<br>100<br>120<br>140 | $-400$<br>$-400$<br>$-400$ | 1000<br>$-460$<br>$-440$<br>$-420$<br>$-400$<br>$-380$<br>$-360$<br>$-340$<br>$-320$<br>$-300$<br>$-280$<br>$-260$<br>$-240$<br>$-220$<br>$-200$<br>$-180$<br>$-160$<br>$-140$<br>$-120$<br>$-100$<br>$-80$<br>$-60$<br>$-40$<br>$-20$<br>$\mathbf{o}$<br>20<br>40<br>60<br>80<br>100<br>120<br>140<br>160 | 49<br>4.30417<br>1.46436<br>0.704407<br>0.414266<br>0.274354<br>0.196039<br>0.147648<br>0.115594<br>0.0932204<br>0.0769422<br>0.0646802<br>0.0551584<br>0.047566<br>0.0413751<br>0.0362497<br>0.0319868<br>0.0284797<br>0.0256732<br>0.023511<br>0.0219189<br>0.020816<br>0.020137<br>0.0198441<br>0.0199323<br>0.0204353<br>0.021431<br>0.0230283<br>0.0252533<br>0.0276174<br>0.00132257<br>0.00183793<br>0.00218207 | 0.001<br>0.001<br>0.001<br>0.001<br>0.001<br>0.001<br>0.001<br>0.001<br>0.001<br>0.001<br>0.001<br>0.001<br>0.001<br>0.001<br>0.001<br>0.001<br>0.001<br>0.001<br>0.001<br>0.001<br>0.001<br>0.001<br>0.001<br>0.001<br>0.001<br>0.001<br>0.001<br>0.001<br>0.001<br>0.001<br>0.001<br>0.001 |        | ۸<br>T<br>$\overline{\nabla}$<br>ь |
|                                                                                                    |                                                                                                    |                                                                                                    |                                                                                                    |                                                                                                    |                                                                                                    |        | Стр 14, стлб 36                    |

*Рисунок 28. Пример файла для решения 3D обратной задачи по сопротивлению в программе DCIP3D*

В первую очередь решалась задача по сопротивлению. Ее решение заняло в районе часа. Следующим шагом был расчет файла с разрешением .mtx, который является файлом матрицы чувствительности и был необходим в дальнейшем для решения обратной задачи по поляризуемости.

И последним шагом при решении 3D обратной задачи являлось решение по поляризуемости. Оно так же, как и решение по сопротивлению заняло около часа.

|                      | ipinv 3d - Блокнот |                  |                  |                         | <b>Super State</b> | 101.101 | $\begin{array}{c c c c c} \hline \multicolumn{3}{c }{\mathbf{0}} & \multicolumn{3}{c }{\mathbf{0}} \end{array}$ | $\mathbf{x}$             |
|----------------------|--------------------|------------------|------------------|-------------------------|--------------------|---------|----------------------------------------------------------------------------------------------------|--------------------------|
| Файл                 | Правка             | Вид<br>Формат    | Справка          |                         |                    |         |                                                                                                    |                          |
| $1 - 1$              |                    |                  |                  |                         |                    |         |                                                                                                    | Â                        |
| IPTYPE=1             |                    |                  |                  |                         |                    |         |                                                                                                    | T                        |
| $-400$               | $-500$             | $-400$           | 1000             | 49                      |                    |         |                                                                                                    |                          |
| $-400$<br>$-400$     | $-480$             | $-400$           | $-460$<br>$-440$ | 0.00998524              | 0.001<br>0.001     |         |                                                                                                    |                          |
| $-400$               | $-460$<br>$-440$   | $-400$<br>$-400$ | $-420$           | 0.00995331<br>0.0099001 | 0.001              |         |                                                                                                    |                          |
| $-400$               | $-420$             | $-400$           | $-400$           | 0.00982358              | 0.001              |         |                                                                                                    |                          |
| $-400$               | $-400$             | $-400$           | $-380$           | 0.00972375              | 0.001              |         |                                                                                                    |                          |
| $-400$               | $-380$             | $-400$           | $-360$           | 0.00960141              | 0.001              |         |                                                                                                    |                          |
| $-400$               | $-360$             | $-400$           | $-340$           | 0.00947865              | 0.001              |         |                                                                                                    |                          |
| $-400$               | $-340$             | $-400$           | $-320$           | 0.00934686              | 0.001              |         |                                                                                                    |                          |
| $-400$               | $-320$             | $-400$           | $-300$           | 0.0092357               | 0.001              |         |                                                                                                    |                          |
| $-400$               | $-300$             | $-400$           | $-280$           | 0.00916823              | 0.001              |         |                                                                                                    |                          |
| $-400$               | $-280$             | $-400$           | $-260$           | 0.00915973              | 0.001              |         |                                                                                                    |                          |
| $-400$               | $-260$             | $-400$           | $-240$           | 0.00929737              | 0.001              |         |                                                                                                    |                          |
| $-400$               | $-240$             | $-400$           | $-220$           | 0.00959467              | 0.001              |         |                                                                                                    |                          |
| $-400$               | $-220$             | $-400$           | $-200$           | 0.0101364               | 0.001              |         |                                                                                                    |                          |
| $-400$               | $-200$             | $-400$           | $-180$           | 0.0109312               | 0.001              |         |                                                                                                    |                          |
| $-400$               | $-180$             | $-400$           | $-160$           | 0.012039                | 0.001              |         |                                                                                                    |                          |
| $-400$               | $-160$             | $-400$           | $-140$           | 0.0134286               | 0.001              |         |                                                                                                    |                          |
| $-400$               | $-140$             | $-400$           | $-120$           | 0.0149047               | 0.001              |         |                                                                                                    |                          |
| $-400$               | $-120$             | $-400$           | $-100$           | 0.0162801               | 0.001              |         |                                                                                                    |                          |
| $-400$<br>$-400$     | $-100$<br>$-80$    | $-400$<br>$-400$ | $-80$<br>$-60$   | 0.0173274<br>0.0180772  | 0.001<br>0.001     |         |                                                                                                    |                          |
| $-400$               | $-60$              | $-400$           | $-40$            | 0.0185663               | 0.001              |         |                                                                                                    |                          |
| $-400$               | $-40$              | $-400$           | $-20$            | 0.0187745               | 0.001              |         |                                                                                                    |                          |
| $-400$               | $-20$              | $-400$           | $\mathbf{o}$     | 0.0187529               | 0.001              |         |                                                                                                    |                          |
| $-400$               | $\mathbf 0$        | $-400$           | 20               | 0.0186181               | 0.001              |         |                                                                                                    |                          |
| $-400$               | 20                 | $-400$           | 40               | 0.0184591               | 0.001              |         |                                                                                                    |                          |
| $-400$               | 40                 | $-400$           | 60               | 0.0182636               | 0.001              |         |                                                                                                    |                          |
| $-400$               | 60                 | $-400$           | 80               | 0.0180435               | 0.001              |         |                                                                                                    |                          |
| $-400$               | 80                 | $-400$           | 100              | 0.0178336               | 0.001              |         |                                                                                                    |                          |
| $-400$               | 100                | $-400$           | 120              | 0.00937815              | 0.001              |         |                                                                                                    |                          |
| $-400$               | 120                | $-400$           | 140              | 0.00883974              | 0.001              |         |                                                                                                    |                          |
| $-400$               | 140                | $-400$           | 160              | 0.00839657              | 0.001              |         |                                                                                                    | $\overline{\phantom{a}}$ |
| $\blacktriangleleft$ |                    |                  |                  |                         |                    |         | $\mathbb{R}$                                                                                                    |                          |
|                      |                    |                  |                  |                         |                    |         | Стр 22, стлб 36                                                                                                 |                          |

*Рисунок 29. Пример файла для решения 3D обратной задачи по поляризуемости в программе DCIP3D*

Получив значения сопротивления и поляризуемости, можно было провести визуализацию полученных данных. На рисунке 30 представлено решение по поляризуемости на глубине 100 метров, вид сверху с сетью профилей и с контурами тел. В целом можно сказать, что тело №1 выделяется достаточно отчетливо, а тело №3 хоть и не до конца точно, но также видно на данном срезе.

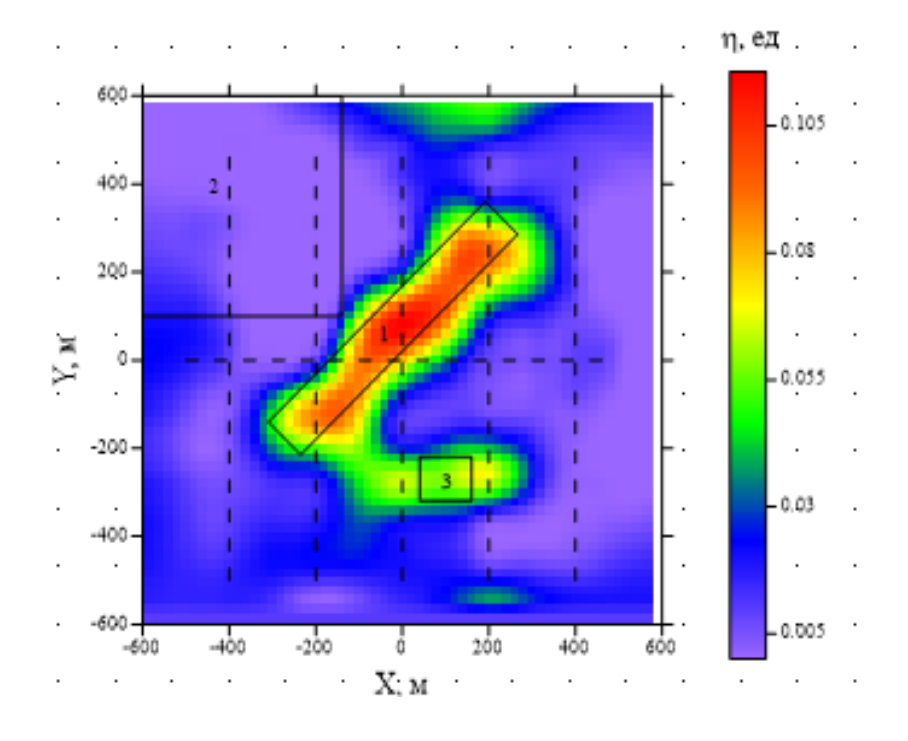

*Рисунок 30. Решение 3D обратной задачи по поляризуемости на глубине 100 метров, вид сверху с сетью профилей и с контурами тел*

Также была произведена 3D визуализация распределения получившихся при решении задачи значений, моделями тел и сетью профилей (рис. 31).

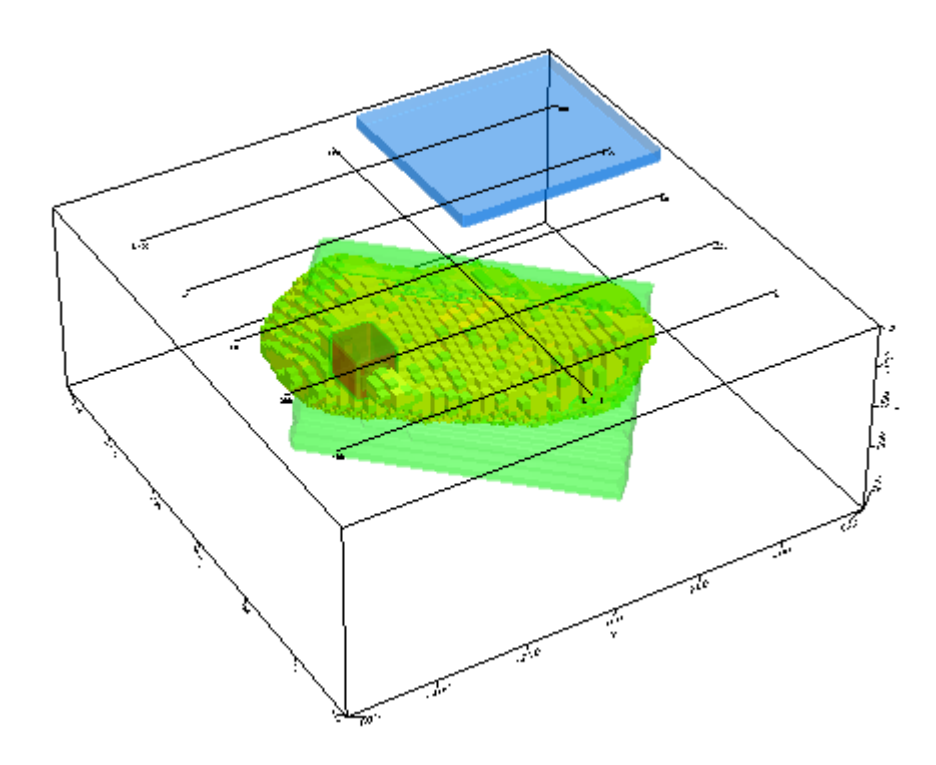

*Рисунок 31. Решение 3D обратной задачи по поляризуемости в 3D варианте с моделями аномальных тел и сетью профилей*

## **ЗАКЛЮЧЕНИЕ**

<span id="page-37-0"></span>В результате работы над настоящим выпускным проектом были выполнены все поставленные задачи и осуществлена цель работы – выяснить, насколько 2Dтомография приемлема для исследования 3D-сред.

Были построены два типа моделей. Модель №1 являлась достаточно простой и представляла собой один параллелепипед, модель №2 состояла из трех различных по форме, виду и свойствам объектов.

Были решены 3D-прямые задачи для обеих моделей, а в дальнейшем 2D и 3Dобратные задачи. В связи с этим также был получен и отработан навык работы в программах DCIP3D и ZondRes2D.

Было произведено сопоставление получившихся разрезов и 3D-моделей с нашими известными синтетическими данными и сделаны заключения о правильности решения 2D-обратной задачи.

В результате выпускной работы можно сделать следующие выводы:

 2D томография приемлема для простых моделей сред, но для более сложной ситуации даёт неточные результаты;

 При высоком контрасте среды по удельному электрическому сопротивлению решение обратной задачи по поляризуемости необходимо решать при постоянном сопротивлении среды;

 Профильная томография недостаточно точно воссоздает 3D среды. Нужно использовать другие методики (площадные установки с векторными измерениями);

# СПИСОК ЛИТЕРАТУРЫ

<span id="page-38-0"></span>*Балков Е.В.*, Комбинирование установок электротомографии, Интерэкспо Гео-Сибирь, Новосибирск, 2010, 5 с.

*Бобачев А.А., Горбунов А.А., Модин И.Н., Шевнин В.А.*, Электротомография методом сопротивлений и вызванной, Приборы и системы разведочной геофизики, Геологический факультет МГУ им. М.В. Ломоносова 2006, 10 с.

Возможности электротомографии (электронный ресурс) // https://geoelectric.pro/ (дата обращения: 16.05.2020)

*Воронов А.А.*, Теория автоматического управления, Часть 1, Высшая школа, Москва, 1986, 32-34 с.

*Комаров В.А*., Электроразведка методом вызванной поляризации, издание второе, Недра, Ленинград, 1980, 391 с.

*Мареев В.В., Станкова Е.Н.*, Основы методов конечных разностей – Спб: издательство СПБГУ, 2012, 64 с.

Описание графического редактора CorelDRAW (электронный ресурс) // https://www.coreldraw.com/ (дата обращения: 14.05.2020)

Описание программы DCIP3D (электронный ресурс) // https://www.eoas.ubc.ca/ (дата обращения 13.05.2020)

Описание программы MeshTools3D (электронный ресурс) // https://gif.eos.ubc.ca/software/ (дата обращения 14.05.2020)

Описание программы ZondRes2D (электронный ресурс) // https://www.goldensoftware.com/ (дата обращения: 13.05.2020)

*Павлова А.М., Шевнин В.А.,* 3D-электротомография при исследованиях ледниковых отложений, Инженерная геофизика 2013, Геленджик, Россия, 22-26 апреля, 2013, 7 с.

*Dey A., Morrison H. F., Resistivity modeling for arbitrarily shaped two-dimensional* structures, Eage, volume 27, issue 1, March 1979, pp. 106-136.

*UBC-Geophysical Inversion Facility Department of Earth and Ocean Sciences University of British Columbia*, Inversion of 3D DC resistivity and induced polarization data, Vancouver, British Columbia, 2019, pp. 1-15.

*Xianjin Yang, Mats Lagmanson*,. Comparison of 2D and 3D electrical resistivity imaging methods. SAGEEP proceedings, 2006, pp. 585-594.

*Zond geophysical software***,** Program for two-dimensional interpretation of data obtained by resistivity and induced polarization methods, Saint-Petersburg, 2001, pp. 4-5